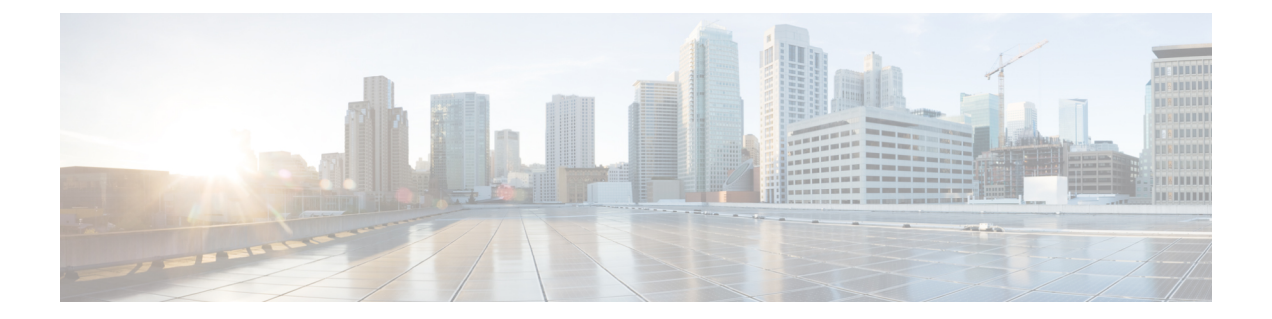

# **ExtensionAssigner**を使用した電話機構成の 作成

- Extension Assigner の前提条件 (1 ページ)
- Extension Assigner の制約事項 (1 ページ)
- Extension Assigner について (2 ページ)
- Extension Assigner の構成 (9 ページ)
- Extension Assigner 同期の構成 (30 ページ)
- Extension Assigner を使用したオンサイトの内線番号の割り当て (32 ページ)
- SCCP 電話機の Extension Assigner 構成の確認 (35 ページ)
- SIP 電話機の Extension Assigner 構成の確認 (35 ページ)
- Extension Assigner の構成例 (35 ページ)

## **Extension Assigner** の前提条件

- SIP 電話機の場合は、Cisco Unified Cisco Mobility Express 11.6 以降のバージョン。
- SCCP 電話機の場合は、Cisco Unified Cisco Mobility Express 4.0(3) 以降のバージョン。
- Extension Assigner Synchronization には、Cisco Unified CME 4.2(1) 以降のバージョン。
- SCCP 電話機の **auto-register-phone** コマンドは、有効になっており(デフォルト)、SIP 電話機の **auto-register** は有効になっている必要があります。
- DHCPが設定されていること。構成情報については、[「ネットワークパラメータの定義」](cmeadm_chapter6.pdf#nameddest=unique_126) を参照してください。
- 有効な Cisco.com アカウントを持っていること。
- ファイルのダウンロードのため、TFTP サーバにアクセスできる。

## **Extension Assigner** の制約事項

• 設置する電話機の数は、ルータシャーシでサポートされる電話機の最大数よりも多くでき ません。特定のルータと Cisco Unified Cisco Mobility Express バージョンに対する電話機の 最大数を調べるには、Cisco IOS リリースの該当する「Cisco Unified Cisco [Mobility](http://www.cisco.com/c/en/us/support/unified-communications/unified-communications-manager-express/products-device-support-tables-list.html) Express

[対応ファームウェア、プラットフォーム、メモリ、および音声製品」を](http://www.cisco.com/c/en/us/support/unified-communications/unified-communications-manager-express/products-device-support-tables-list.html)参照してくださ い。

• Extension Assigner 同期の場合、自動同期は、Cisco Unified Cisco Mobility Express Extension Assigner が行った構成変更のみに適用されます。

## **Extension Assigner** について

### **Extension Assigner** の概要

Cisco Unified Cisco Mobility Express リリース 11.6 以降、[Extension Assigner] 機能は SIP 電話と SCCP 電話の両方でサポートされます。この機能を使用すると、サーバへの管理アクセス権が なくても、インストール技術者が内線番号を Cisco Unified CME の電話機に割り当てることが できます。通常は、新しい電話機のインストール時、または故障した電話機の交換時に行われ ます。ただし、インストール技術者がこの機能を使用するには、システム管理者が特定の内線 番号の割り当てを許可するように、事前にCiscoUnifiedCMEを設定しておく必要があります。 また、システム管理者は、電話機に内線番号を割り当てるために必要な情報をインストール技 術者に提供する必要もあります。次に、インストール技術者は、管理者からの追加の介入なし に、電話機自体だけに対するアクセス権で、電話機に内線番号を割り当てることができます。

この機能を設定するには、管理者は Cisco ルータで作業を実行し、インストール技術者はオン サイトで作業を実行する必要があります。

### システム管理者の手順

インストール技術者が電話機に新しい内線番号を割り当てる前に、次の手順を完了する必要が あります。

- **1.** 新しい電話機に割り当てる内線番号を決定し、設定を計画します。
- **2.** 適切な Tcl スクリプトおよび関連付けられたオーディオ プロンプト ファイルをダウンロー ドし、正しいディレクトリに配置します。
- **3.** Cisco Unified Cisco Mobility Express ルータを次に構成する場合
	- 適切な Tcl スクリプトを設定し、ロードします。
	- インストール技術者が内線番号を割り当てるためにコールする内線番号を指定しま す。
	- オプションとして、内線番号の割り当てに使用される内線番号が自動的にダイヤルさ れるかどうかを指定します。
	- インストール技術者が内線番号を割り当てるために入力するパスワードを指定しま す。
	- Extension Assigner 機能を設定します。
	- 一時内線番号を ephone-dn に構成します(SCCP 電話機のみ該当)。
	- インストール技術者が電話機に割り当てることができる内線番号を ephone-dn と音声 登録 dn に構成します。
- インストール技術者が内線番号を割り当てる各電話機の一時MACアドレスを、ephone と音声登録プールに構成します。
- オプションとして、設定を自動的に保存するようにルータを設定します。

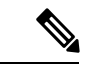

- 自動登録プロセスの一部として生成される dn やプールなど のすべての電話機構成は、永続的な構成です(コマンド **background save interval** が、telephony-service で構成されて いる場合)。これらの電話機の設定は、ルータのリロード後 も Unified Cisco Mobility Express で使用できます。 (注)
- **4.** 新しい電話機に内線番号を割り当てるために必要な情報を、インストール技術者に提供し ます。

この機能を設定する前に、Extension Assigner アプリケーションがどのように動作し、インス トール技術者が電話機に内線番号を割り当てるためにどのような情報を必要とするかを理解し ておく必要があります。

インストール技術者に提供する必要があるその他の情報は、インストール技術者が実行する必 要がある作業に関係します。これには、次のような作業があります。

- Extension Assignerアプリケーションにアクセスするために、構成可能な内線番号をダイヤ ルします。
- 構成可能なパスワードを入力します。
- 電話機に割り当てられる内線番号を識別するタグ(SIP電話機の場合はprovision-tag、SCCP 電話機の場合は ephone-tag または provision-tag)を入力します。

したがって、次のことを決定する必要があります。

- Extension Assignerアプリケーションにアクセスするためにダイヤルする必要がある内線番 号。
- 電話機がオフフック状態になったときに、その番号が自動的にダイヤルされるかどうか。
- Extension Assignerアプリケーションにアクセスするためにインストール技術者が入力する 必要があるパスワード。
- 電話機に割り当てる内線番号を識別するために使用するタグのタイプ(SIP 電話機の場合 は provision-tag、SCCP 電話機の場合は ephone-tag または provision-tag)番号。
- 電話機に割り当てる内線番号を識別するために使用する特定のタグ番号。

最初の 3 つの決定は簡単ですが、残りの 2 つのタグ番号の決定では、Extension Assigner 機能の 動作に関してある程度の知識が必要です。

この機能は、Tcl スクリプトとオーディオ ファイルを使用して実装されます。このスクリプト を実行するには、インストール技術者が電話機を接続し、ランダム内線番号が自動で割り当て られるまで待機し、指定の Extension Assigner 番号をダイヤルし、Extension Assigner サービス を呼び出します。

電話機が登録され、一時内線番号を受け取ると、インストール技術者は Extension Assigner に アクセスして、タグ番号を入力できます。このタグ番号は、内線番号を識別するために使用さ れ、ephoneタグ(SCCP電話機のみ)または、provision-tagと呼ばれる類似する新しいタグ(SIP と SCCP 電話機両方該当)のいずれかと一致する必要があります。

SCCP 電話機の場合、ephone と ephone-dn エントリを構成前に、使用するタグを決定する必要 があります。

provision-tag を使用することの利点は、プライマリ内線番号、またはジャック番号などの電話 機に対するその他の一意の識別子と一致するようにタグを設定できるため、インストール技術 者による内線番号の割り当てが容易になることです。プライマリ内線番号と同じ provision-tag を構成することをお勧めします。

欠点は、次の例に示すように、各 ephone エントリに対して追加のキーワードを設定する必要 があることです。

ephone 1 provision-tag 9001 mac-address 02EA.EAEA.0001 button 1:1

voice register pool 1 provision-tag 1001 mac-address 02EA.EAEA.0001 number 1 dn 101

SCCP 電話機の場合で ephone タグを使用すると決定した場合、少ない構成ですみます。ただ し、インストール技術者は、電話機を構成するときに、実際の内線番号の代わりに任意のタグ 番号を入力します。この制限は、設定できる ephone タグの数がライセンスによって制限され ているために適用されます。たとえば、ephone タグを使用し、100 のユーザーライセンスがあ る場合、インストール技術者は、ephone 1 ~ ephone 100 だけを構成できるため、タグに対して 9001 と入力することはできません。

設定する各ephoneエントリには、一時MACアドレスも含める必要があることに注意してくだ さい。上の例に示したように、このアドレスの先頭は 02EA.EAEA にする必要があり、末尾は 任意の番号にすることができます。ephoneタグとSCCP電話機を一致するように、この一意の 番号を構成することを強く推奨します。

SCCP電話機の場合、ランダムに割り当てられる内線番号に対してephoneエントリを構成する 必要はありません。自動割り当て機能によって、登録時に新しい各電話機に対して ephone エ ントリが自動的に作成されます。次に、**auto assign**コマンドによって指定されたいずれかのタ グ番号のephone-dnが使用可能な場合は、自動割り当て機能によって、ephone-dnエントリが自 動的に割り当てられます。生成されると、ephone プール構成には、電話機の実際の MAC アド レスと、自動割り当て機能用に指定した最初に使用可能な ephone-dn のボタンが割り当てられ ます。詳細については、Extension Assigner を使用する SCCP 電話機に一時的な内線番号を構成 する (16ページ)を参照してください。

SIP 電話機の場合、音声登録プールまたは音声登録 DN を構成する必要はありません。Cisco Unified Cisco Mobility Express で SIP 電話機を自動登録するには、auto-register コマンドを構成す る必要があります。詳細については、Extension Assigner を使用する SCCP 電話機に一時的な内 線番号を構成する (16ページ)を参照してください。

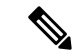

手動登録した電話機の場合、ephone(音声登録プール)および ephone-dn(または音声登 録 dn)は手動作成されます。 (注)

次の例に示すように、一時内線番号に対して少なくとも 1 つの ephone-dn を設定し、自動割り 当て機能によって一時 ephone エントリに割り当てられる ephone-dn を指定します。

```
telephony-service
auto assign 101 to 105
ephone-dn 101
number 0001
```
インストール技術者が電話機に内線番号を割り当てるときに、一時 MAC アドレスは、実際の MAC アドレスに置換され、自動登録機能で作成された ephone エントリは削除されます。自動 登録機能用に構成する ephone-dn の数によって、一度に接続して、自動的に割り当てられる内 線番号を取得できる電話機の数が決まります。自動登録に対して 4 つの ephone-dn を定義し、 5 台の電話機を接続した場合、1 台の電話機は、他の 4 台の電話機のいずれかに内線番号を割 り当てて5台目の電話機をリセットするまで、一時内線番号を取得しません。ExtensionAssigner を使用して、ライセンスされた電話機を登録できるよう、max-ephoneの値を、CiscoUnifiedCisco MobilityExpress電話ライセンスでサポートされているユーザーと電話機の数よりも大きく設定 することができます。

自動的に割り当てられる各一時内線番号に対して 1 つの ephone-dn を設定することに加えて、 インストール技術者が割り当てる各内線番号に対しても ephone-dn エントリを設定する必要が あります。技術者が SCCP 電話機に割り当てることができる内線番号の構成の詳細について は、 「インストール技術者が SCCP 電話機に割り当てることができる内線番号の構成 (19 ページ)」を参照してください。

SIP電話機の場合、一時MACアドレスは、実際のMACアドレスに置き換えられ、自動登録機 能が作成した音声登録プールエントリは、インストール技術者が電話機に内線番号を割り当て た際に削除れます。自動登録機能用に構成する音声登録 dn の数によって、一度に接続して、 自動的に割り当てられる内線番号を取得できる電話機の数が決まります。自動登録に対して 4 つの音声登録 dn を定義し、5 台の電話機を接続した場合、1 台の電話機は、他の 4 台の電話機 のいずれかに内線番号を割り当てて5台目の電話機をリセットするまで、一時内線番号を取得 しません。ExtensionAssignerを使用して、ライセンスされた電話機を登録できるよう、max-pool の値を、Cisco Unified Cisco Mobility Express 電話ライセンスでサポートされているユーザーと 電話機の数よりも大きく設定することができます。技術者がSIP電話機に割り当てることがで きる内線番号の構成の詳細については、「インストール技術者がSIP電話機に割り当てること ができる内線番号の構成 (21 ページ)」を参照してください。

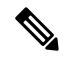

SIP 電話機で自動登録が使用されている場合は、一時的な DN を作成する必要はありませ  $h_{\circ}$ (注)

設定を完了するには、次の例に示すように、以下の作業を実行する必要があります。

- 電話機に割り当てる内線番号の識別に、ephone と provision-tag 番号のどちらを使用するか を指定します。この機能で提供される新しい **extension-assigner tag-type** コマンドでこの 機能が有効になっている場合に、これを設定します。
- 自動的に割り当てられる一時内線番号ごとに、ephone-dn を設定します。
- インストール技術者が電話機に割り当てる各内線番号に対して ephone-dn または音声登録 dn を構成します。
- インストール技術者が内線番号を割り当てる各電話機の一時 MAC アドレスを、ephone ま たは音声登録 dn に構成します。オプションとして、この ephone 定義には、新しい provision-tag を含めることができます。SIP 電話機の場合、音声登録プール配下に provision-tag 情報が必要です。詳細については、一時 MAC アドレスを使用した Ephone の 構成 (22 ページ)を参照してください。

```
telephony-service
 extension-assigner tag-type provision-tag
auto assign 101 to 105
ephone-dn 1 dual-line
number 6001
ephone-dn 101
number 0001
label Temp-Line-not assigned yet
ephone 1
provision-tag 6001
mac-address 02EA.EAEA.0001
button 1:1
***********************************
```

```
voice register pool 1
provision-tag 1001
mac-address 02EA.EAEA.0001
number 1 dn 101
```
割り当てる各内線番号に対して 2 つの ephone-dn または音声登録 dn を構成する必要があるた め、max-dn 設定を超過することがあります。Extension Assigner を使用して、ライセンスされ た電話機を登録するため、max-dn の値を、ライセンスによって許可される数よりも大きく設 定できます。

max-dn が十分に大きく設定されている場合は、max-ephone または max-pool 設定によって、一 度に接続できる電話機の数が決定されます。たとえば、max-ephone または max-pool 設定が内 線番号を割り当てる電話機の数よりも 10 大きい場合は、一度に 10 台の電話機を接続できま す。11 台の電話機を接続した場合、1 台の電話機は、最初の 10 台の電話機のいずれかに内線 番号を割り当てて 11 台目の電話機をリセットするまで、登録されず、または一時内線番号を 取得しません。

ephoneまたは音声登録プール、ephone-dnまたは音声登録dnエントリを構成したら、オプショ ンとして構成を自動的に保存するようにルータを設定して、ルータ構成を完了します。ルータ 設定を保存しない場合、インストール技術者による内線番号の割り当ては、ルータの再起動時 に失われます。このオプションの手順を実行する代わりに、インストール技術者は、ルータに 接続し、**write memory** コマンドを入力して、ルータ構成を保存することもできます。

システム管理者の最後の作業は、インストール技術者が新しい電話機に内線番号を割り当てる ために必要な情報をドキュメント化することです。このドキュメントは、この機能を実装する ために Cisco Unified Cisco Mobility Express を構成する場合にも、ガイドとして使用できます。 この情報には、次のものが含まれます。

- インストール技術者が一度に接続できる電話機の数
- Extension Assigner アプリケーションにアクセスするためにダイヤルする内線番号
- 電話機がオフフック状態になったときに、その番号が自動的にダイヤルされるかどうか
- アプリケーションにアクセスするために入力するパスワード
- 各電話機に内線番号を割り当てるために入力するタグ番号

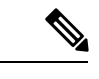

この機能はTclスクリプトとオーディオファイルを使用して実装されるため、正しいディ レクトリにスクリプトおよび関連付けられたオーディオ プロンプト ファイルを配置する 必要があります。このスクリプトは編集しないでください。適切なスクリプトをロード するように Cisco Unified CME を設定するだけにしてください。 (注)

#### 混合展開での **Extension Assigner**

Cisco Unified Cisco Mobility Express リリース 11.6 以降、Extension Assigner 機能は、SCCP 電話 と SIP 電話の混合展開をサポートします。混合展開のシナリオでは、SCCP 電話機を SIP 電話 機に移行または交換する必要がある場合があります。その逆も同様です。Extension Assigner機 能は、(SIP または SCCP に関係なく)内線番号を新しい電話に割り当てることにより、この シナリオでのシームレスな移行エクスペリエンスを保証します。

混合モード展開では、現在の内線番号を新しい電話に再割り当てできます。このタスクを実行 するために Extension Assigner システムにダイヤルインすると、割り当て解除メニューにリダ イレクトされます。現在の内線番号の割り当てを解除して、どの電話機にも割り当てられない ようにする必要があります。内線番号の割り当てが正常に解除されると、通話が切断されま す。Extension Assigner に再度ダイヤルすると、内線番号を新しい電話機に再割り当てできま す。詳細については、現在の内線番号の再割り当て (34 ページ)を参照してください。

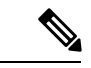

使用中の電話機の内線番号の割り当てを解除することはできません。電話機はアイドル 状態または未登録状態である必要があります。 (注)

### インストール技術者の手順

この機能は、Tclスクリプトとオーディオプロンプトファイルを使用して実装されます。この 機能によって、インストール技術者は次の手順を実行することにより、新しいCiscoUnifiedCME 電話に内線番号を割り当てることができます。システム管理者は、この手順を実行するために 必要なすべての情報をインストール技術者に提供します。

- ステップ1 指定された数の新しい電話機を接続します。
- ステップ **2** 一時的なランダム内線番号が電話機に割り当てられるまで待ちます。
- ステップ **3** 指定された番号をダイヤルし、Extension Assigner アプリケーションにアクセスします。
- ステップ **4** 指定されたパスワードを入力します。
- ステップ **5** 内線番号を識別し、インストール技術者が次のいずれかの作業を実行できるようにするためのタグを入力 します。
	- 電話機に新しい内線番号を割り当てます。
	- 現在の内線番号の割り当てを解除します。
	- 内線番号を再割り当てします。

### このリリースに含まれるファイル

Extension Assigner 機能のために提供される app-cme-ea-2.0.0.0.tar 以降のアーカイブ ファイルに は、readme ファイル、Tcl スクリプト、および複数のオーディオ プロンプト ファイルが含ま れています。英語以外の言語を使用するファイルで、オーディオ ファイルを置き換える場合 は、ファイルの名前を変更しないでください。Tcl スクリプトは、次のファイル名のリストだ けを使用するように記述されています。

- app-cme-ea-2.0.0.0.tcl  $(\times \gamma \cup \gamma)$
- en cme tag assign phone.au (オーディオ ファイル)
- en\_cme\_tag\_assigned\_to\_phone.au(オーディオ ファイル)
- en cme tag assigned to phone idle.au  $(\nexists \neg \vec{r} \land \vec{r}) \land (\nexists \neg \vec{r} \land \vec{r})$
- en cme tag assigned to phone inuse.au  $(\nexists \neg \vec{r} \land \vec{r})$
- en cme tag assigned to phone unreg.au (オーディオ ファイル)
- en cme tag\_available.au (オーディオ ファイル)
- en cme tag\_extension.au (オーディオ ファイル)
- en cme tag\_invalid.au (オーディオ ファイル)
- en cme tag unassign phone.au (オーディオ ファイル)
- en cme tag action cancelled.au (オーディオ ファイル)
- en cme tag assign failed.au (オーディオ ファイル)
- en\_cme\_tag\_assign\_success.au(オーディオ ファイル)
- en cme tag\_contact\_admin.au(オーディオファイル)
- en\_cme\_tag\_disconnect.au(オーディオ ファイル)
- en cme tag\_ephone\_tagid.au (オーディオ ファイル)
- en cme tag\_invalid\_password.au (オーディオ ファイル)
- en\_cme\_tag\_invalidoption.au(オーディオ ファイル)
- en cme tag\_noentry.au (オーディオ ファイル)
- en cme tag\_password.au (オーディオ ファイル)
- en cme tag\_unassign\_failed.au (オーディオ ファイル)
- en\_cme\_tag\_unassign\_success.au(オーディオ ファイル)
- en\_eight.au (オーディオ ファイル)
- en five.au (オーディオ ファイル)
- en\_four.au(オーディオ ファイル)
- en\_nine.au (オーディオ ファイル)
- en\_one.au (オーディオ ファイル)
- en\_seven.au(オーディオ ファイル)
- en\_six.au(オーディオ ファイル)
- en three.au (オーディオ ファイル)
- en two.au (オーディオ ファイル)
- en zero.au (オーディオ ファイル)
- readme.txt

### **Extension Assigner** の同期

Extension Assigner 同期を有効化すると、セカンダリバックアップルータは Extension Assigner がプライマリルータのephoneまたは音声登録プールMACアドレスに行った変更を自動受信で きます。同期は、Cisco Unified CME XML インターフェイスを使用して実行されます。 Cisco Unified Cisco Mobility Express XML クライアントは、**ISexecCLI** リクエストに構成変更を カプセル化し、HTTP を使用してセカンダリバックアップルータに送信します。セカンダリ バックアップ側のサーバは、着信 XML 要求を処理し、Cisco IOS CLI パーサーを呼び出して更 新を実行します。

構成情報については、Extension Assigner 同期の構成を参照してください。

## **Extension Assigner** の構成

次の作業は、Extension Assigner の設定に責任を負う管理者またはその他の担当者が実行しま す。

### 新しい電話機に割り当てる内線番号の決定と構成計画

各電話機に割り当てる内線番号を決定した後に、次のことを決定する必要があります。

- Extension Assignerアプリケーションにアクセスするためにダイヤルする必要がある内線番 号。
- 電話機がオフフック状態になったときに、その番号が自動的にダイヤルされるかどうか。
- Extension Assignerアプリケーションにアクセスするためにインストール技術者が入力する 必要があるパスワード。
- •電話機に割り当てる内線番号の識別のため、ephone-tag (SCCP 電話機のみ該当)または provision-tag 番号のいずれかを使用します。
- 設定する一時内線番号の数。これにより、一時 ephone-dns または voice register dns および 一時 MAC アドレスの構成数を決定します。
- 電話機に割り当てる内線番号を識別するために使用する特定のタグ番号。

## **Tcl** スクリプトと音声プロンプトファイルのダウンロード

Extension Assigner 機能用の Tcl スクリプトとオーディオ プロンプト ファイルをダウンロード するには、次の手順を実行します。

Tcl スクリプトの使用方法の詳細については、使用している Cisco IOS リリースの『[Cisco](http://www.cisco.com/c/en/us/td/docs/ios/voice/ivr/configuration/guide/tcl_c.html) IOS Tcl IVR および音声 XML [アプリケーションガイド』](http://www.cisco.com/c/en/us/td/docs/ios/voice/ivr/configuration/guide/tcl_c.html)を参照してください。

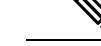

(注) Tcl スクリプトは編集しないでください。

### 手順の概要

- **1.** Cisco Unified Cisco Mobility Express [ソフトウェアダウンロード](http://software.cisco.com/download/type.html?mdfid=277641082&catid=null) Web サイト (<http://software.cisco.com/download/type.html?mdfid=277641082&catid=null>)にアクセスしま す。
- **2.** Cisco Unified Cisco Mobility Express Extension Assigner tar アーカイブを Cisco Unified Cisco Mobility Express ルータからアクセスできる TFTP サーバーにダウンロードします。
- **3. enable**
- **4. archive tar /xtract** *source-url destination-url*

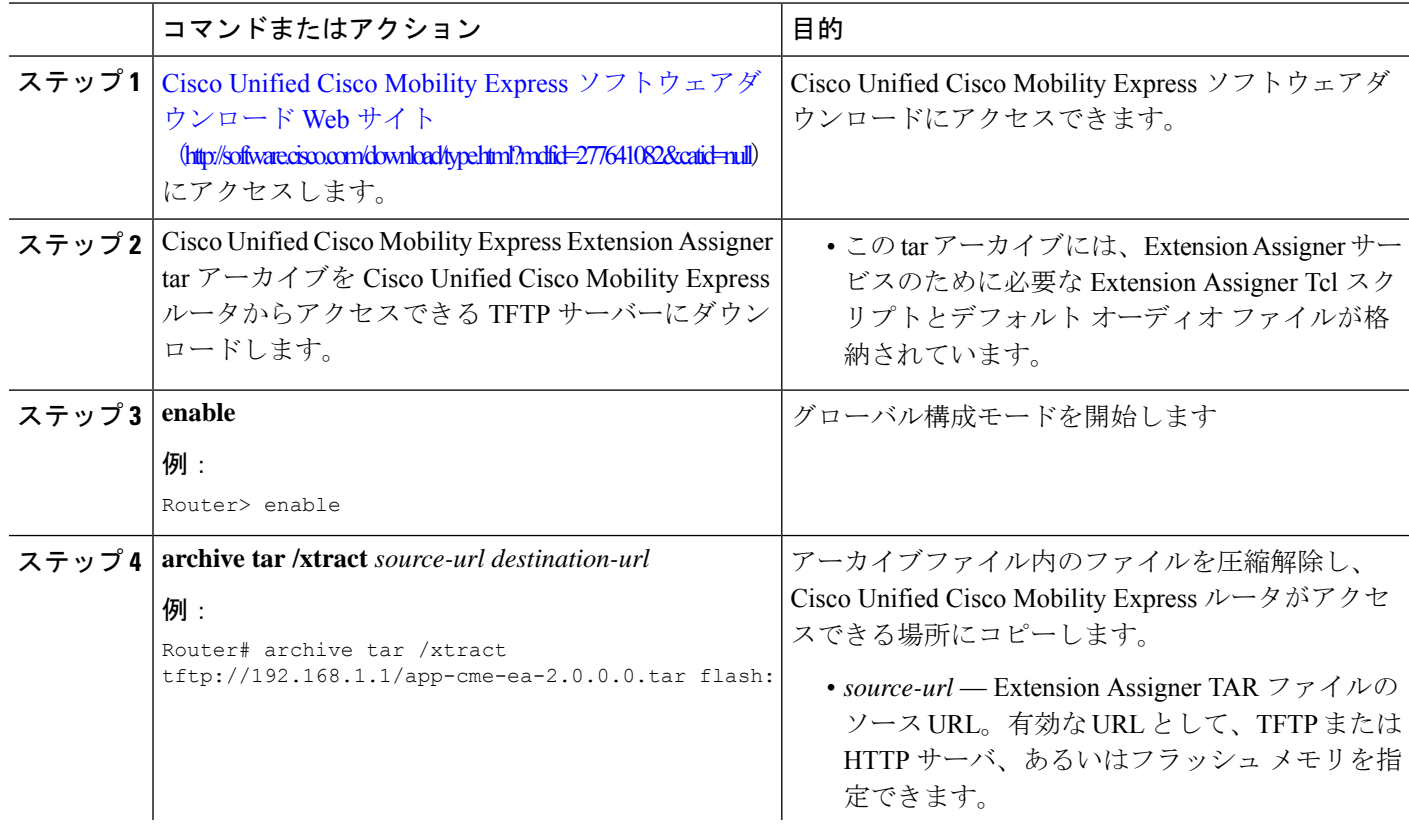

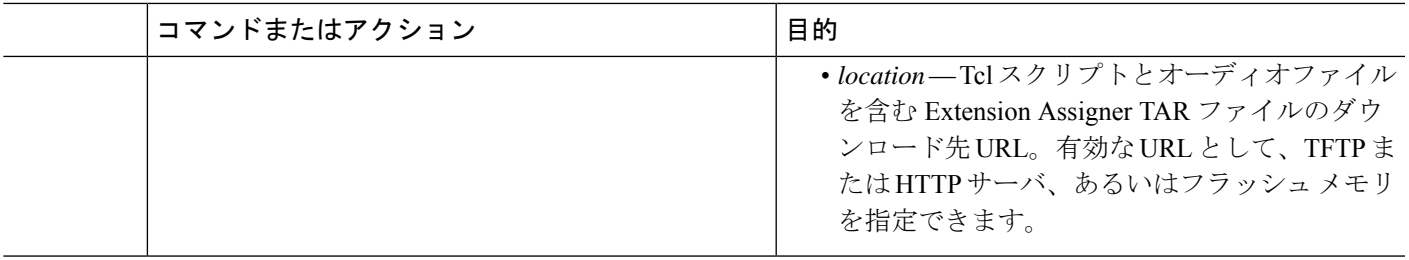

## **Tcl** スクリプトの構成

Extension Assigner 機能用の Tcl スクリプトを設定およびロードし、インストール技術者が Extension Assigner アプリケーションにアクセスするために入力するパスワードを作成するに は、次の手順を実行します。

Tcl スクリプトの使用方法の詳細については、使用している Cisco IOS リリースの『[Cisco](http://www.cisco.com/c/en/us/td/docs/ios/voice/ivr/configuration/guide/tcl_c.html) IOS Tcl IVR および音声 XML [アプリケーションガイド』](http://www.cisco.com/c/en/us/td/docs/ios/voice/ivr/configuration/guide/tcl_c.html)を参照してください。

(注)

 $\label{eq:1} \bigotimes_{\mathbb{Z}}\mathbb{Z}_{\mathbb{Z}}$ 

パスワードを変更するには、既存の Extension Assigner サービスを削除して、新しいパス ワードを定義する新しいサービスを作成する必要があります。

#### 手順の概要

- **1. enable**
- **2. configure terminal**
- **3. application**
- **4. service** *service-name location*
- **5. param ea-password** パスワード
- **6. paramspace english index** *number*
- **7. paramspace english language** *en*
- **8. paramspace english location** *location*
- **9. paramspace english prefix en**
- **10. end**

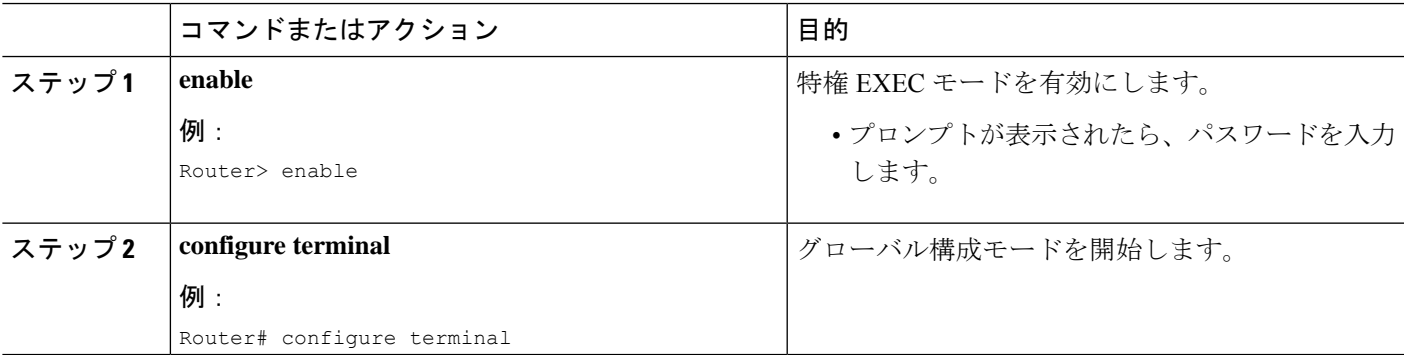

I

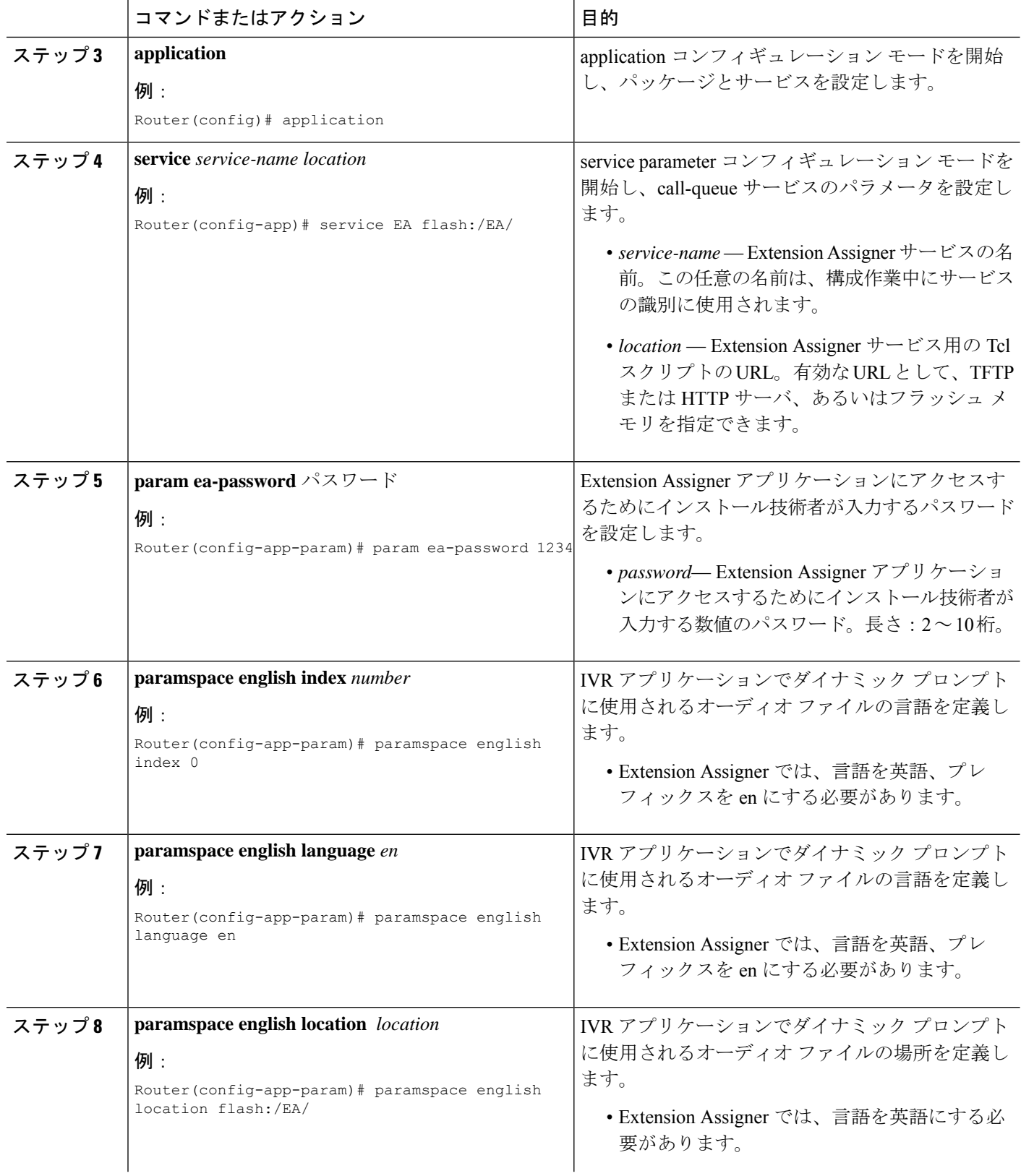

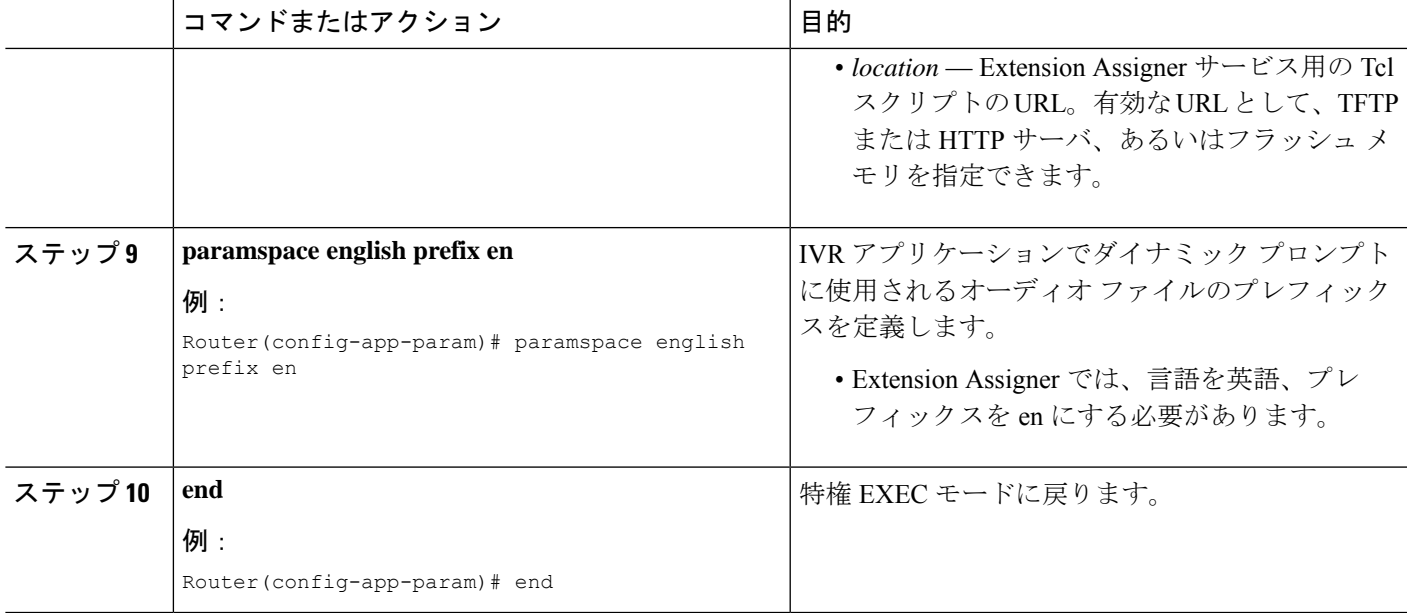

## **Extension Assigner** アプリケーションにアクセスする内線番号の指定

インストール技術者がオンサイトでのインストール中に Extension Assigner アプリケーション にアクセスするためにダイヤルする必要がある内線番号を指定するには、次の手順を実行しま す。

#### 手順の概要

- **1. enable**
- **2. configure terminal**
- **3. dial-peer voice** *tag* **voip**
- **4. service** *service-name* **out-bound**
- **5. destination-pattern** *string*
- **6. session protocol sipv2**
- **7. session target ipv4:** *destination-address*
- **8. dtmf-relay rtp-nte**
- **9. codec** *g711ulaw*
- **10. no vad**
- **11. end**

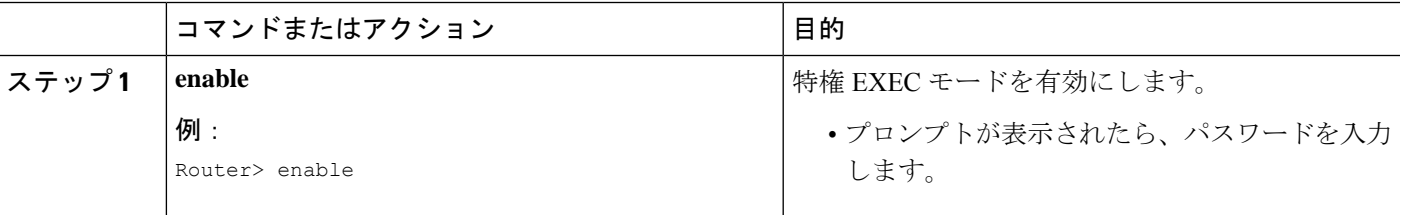

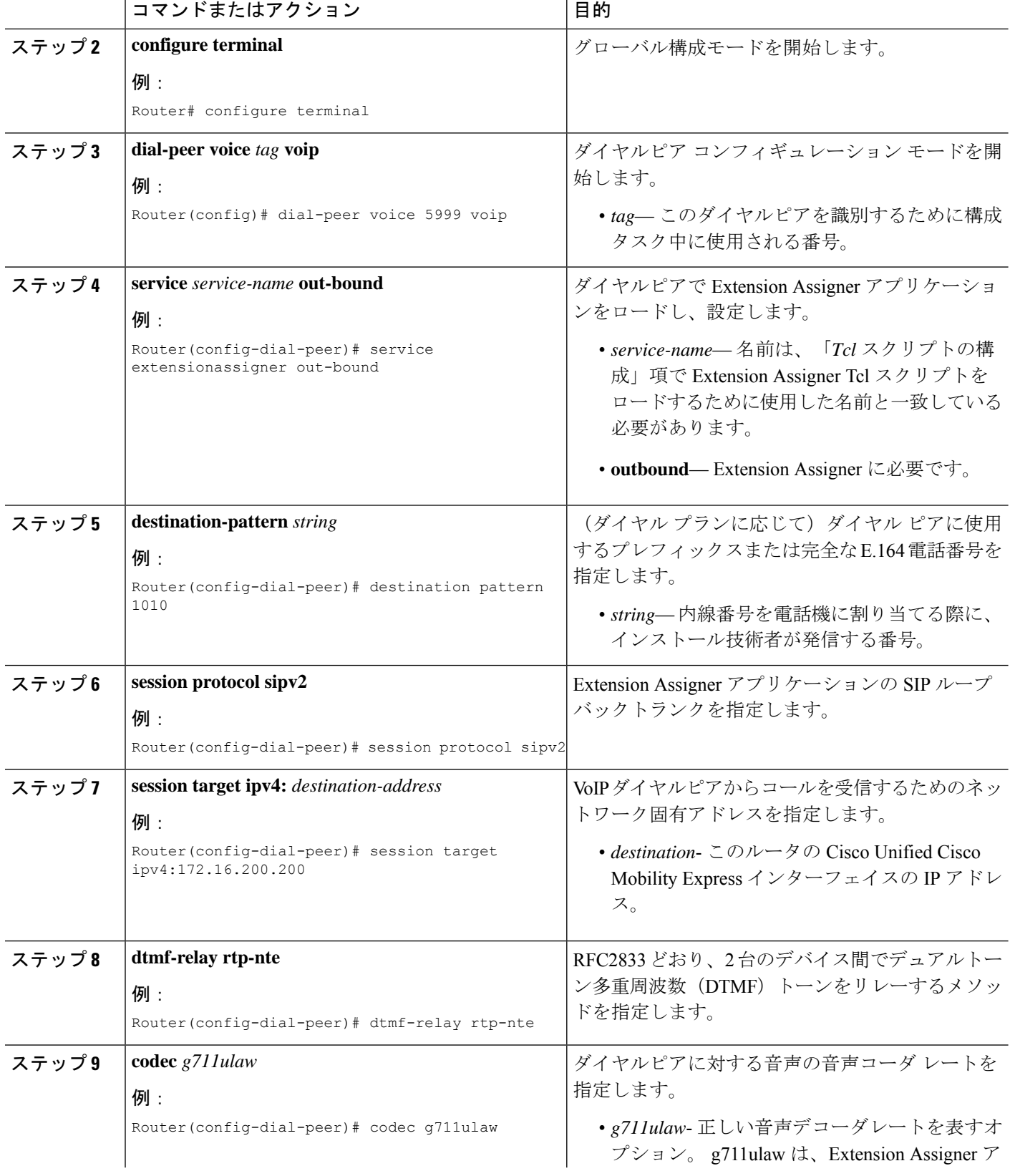

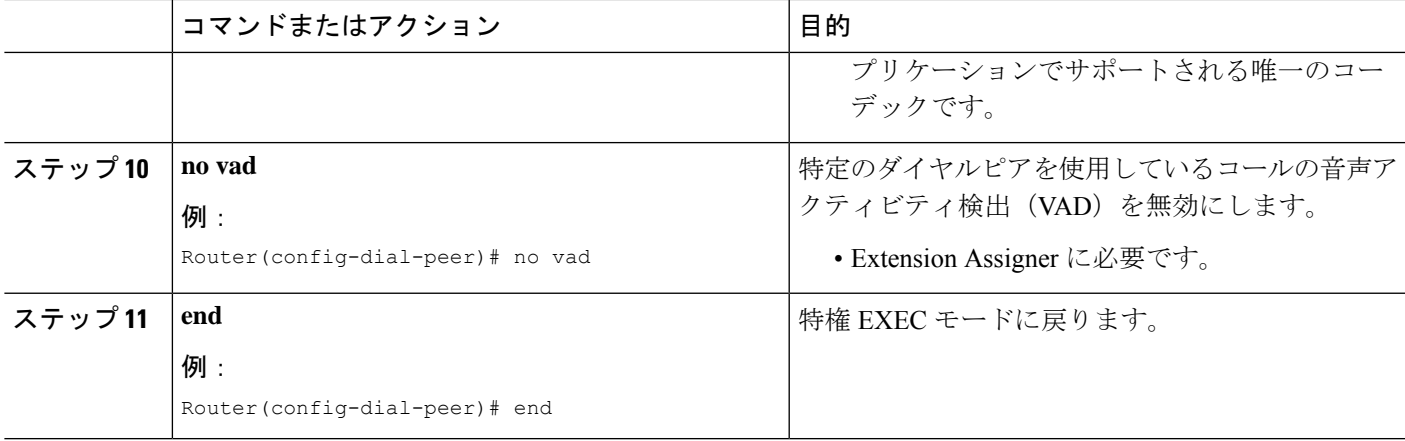

## **Extension Assigner** 機能用の **Provision-Tag** の構成

provision-tag を使用するように Extension Assigner を変更するには、次の手順を実行します。デ フォルトでは、Extension Assigner は有効になり、ephone タグを使用します。

### 手順の概要

- **1. enable**
- **2. configure terminal**
- **3. telephony-service**
- **4. extension-assigner tag-type** { **ephone-tag** | **provision-tag** }
- **5. end**

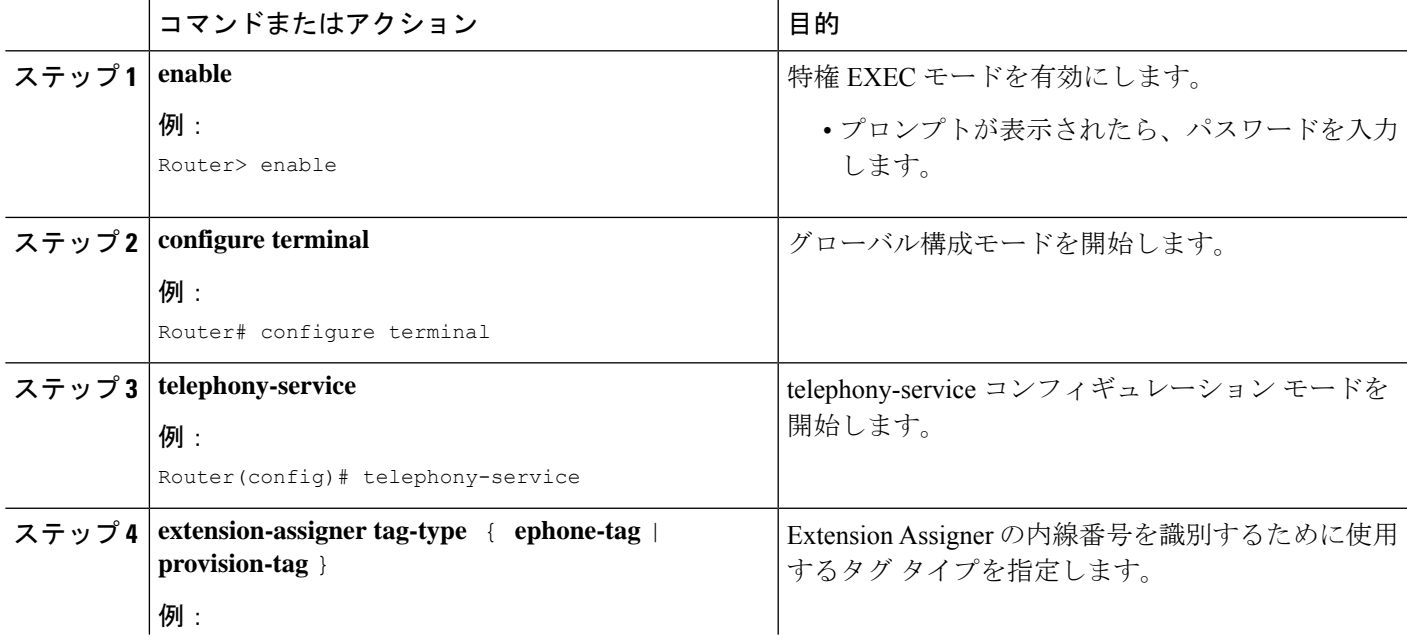

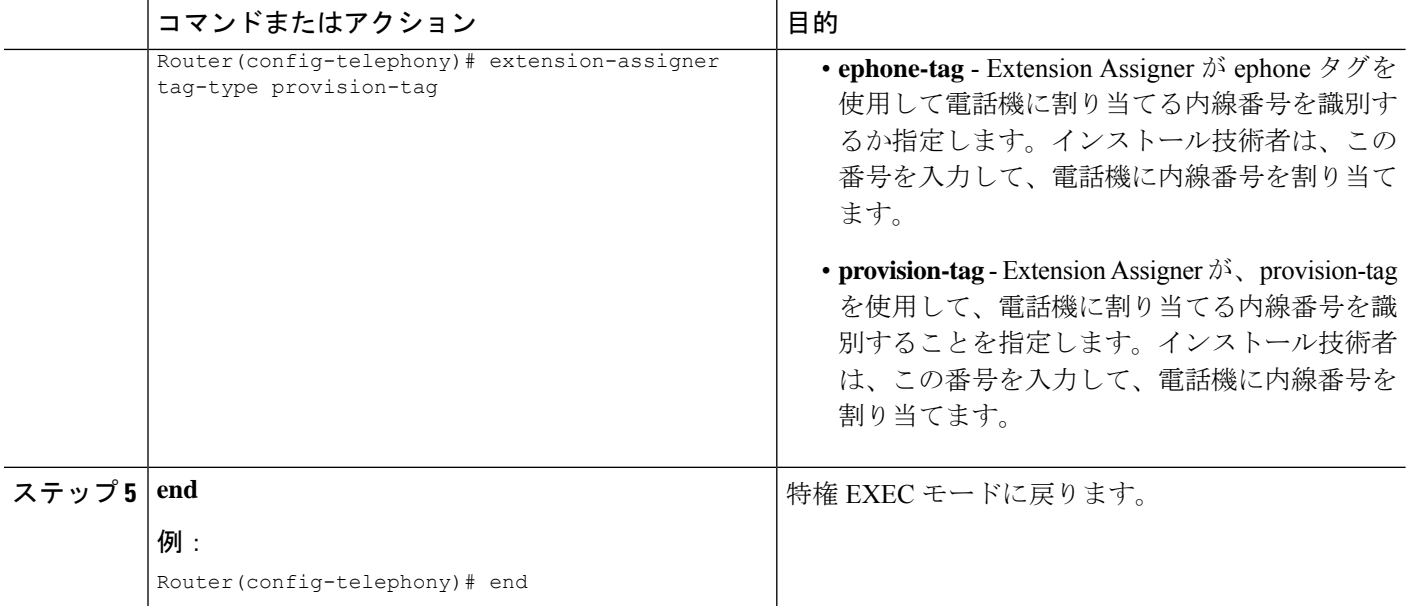

## **Extension Assigner** を使用する **SCCP** 電話機に一時的な内線番号を構成 する

Extension Assigner が内線番号を割り当てる電話機の一時内線番号として使用される ephone-dn を作成するには、作成する各一時番号で次の手順を実行します。

 $\mathcal{Q}$ 

スクリプトに付属する readme ファイルには、ニーズに合わせて編集できるこの手順のサ ンプル エントリが含まれています。 ヒント

#### 手順の概要

- **1. enable**
- **2. configure terminal**
- **3. ephone-dn** *dn-tag* [**dual-line**]
- **4. number** *number* [**secondary** *number*] [**no-reg** [**both** | **primary**]]
- **5. trunk** *digit-string* [**timeout** *seconds*]
- **6. name** *name*
- **7. exit**
- **8. telephony-service**
- **9. auto assign** *dn-tag* **to** *dn-tag*
- **10. end**

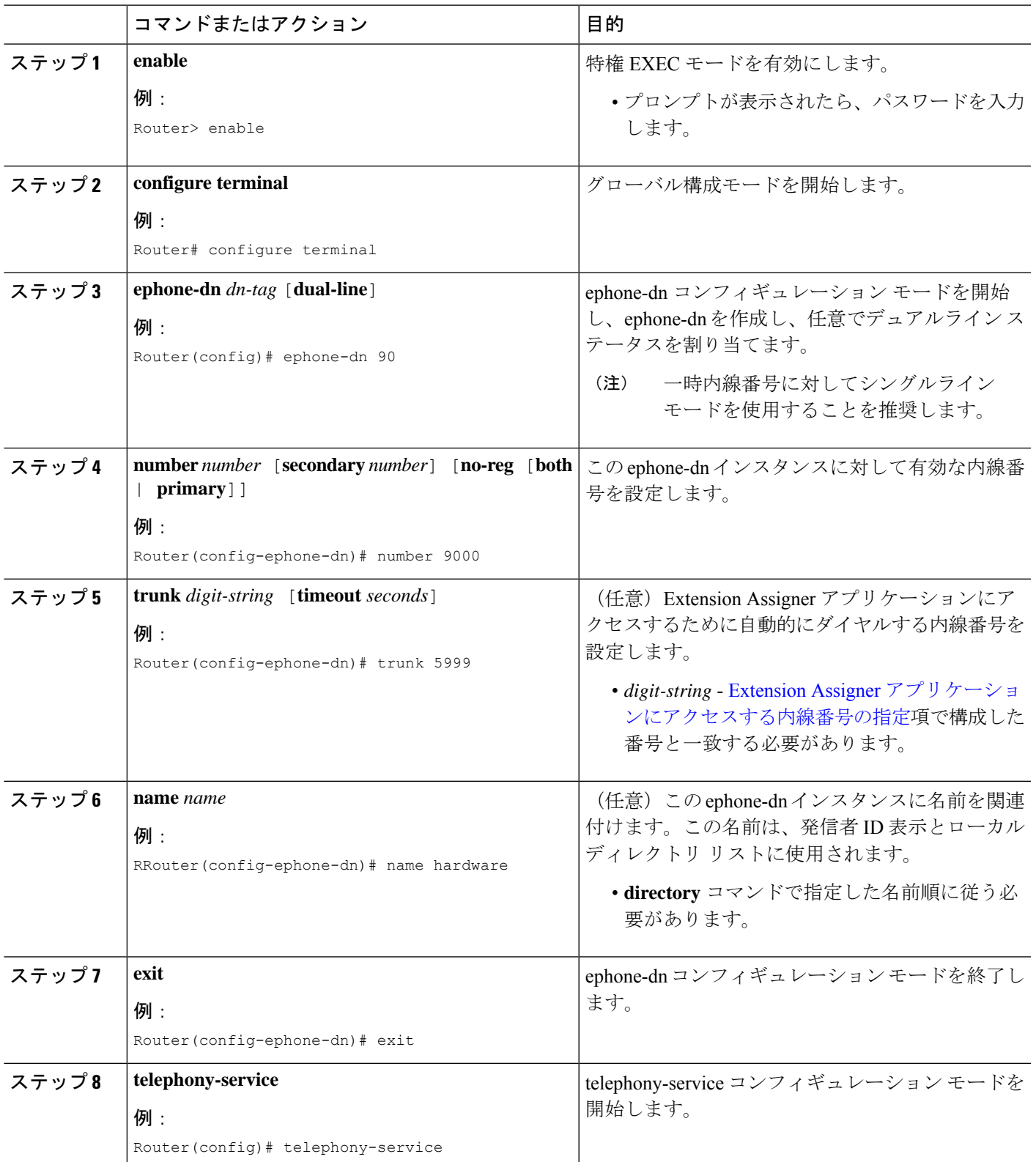

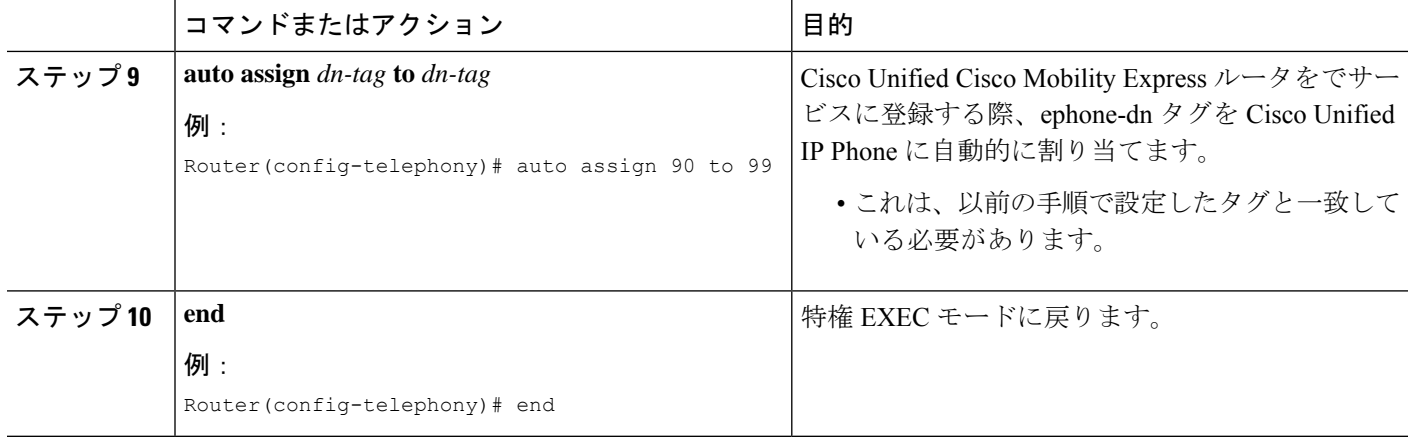

## **Extension Assigner** を使用する **SIP** 電話機に一時的な内線番号を構成す る

内線番号が Extension Assigner によって割り当てられる電話機に対して、一時内線番号として 使用する音声登録 dn を作成するには、作成する一時内線番号ごとに次の手順を実行します。

### $\mathcal{Q}$

ヒント

スクリプトに付属する readme ファイルには、ニーズに合わせて編集できるこの手順のサ ンプル エントリが含まれています。

### 手順の概要

- **1. enable**
- **2. configure terminal**
- **3. voice register global**
- **4. auto-register**
- **5. password** *string*
- **6. auto-assign** *first dn* **to** *last dn*
- **7. end**

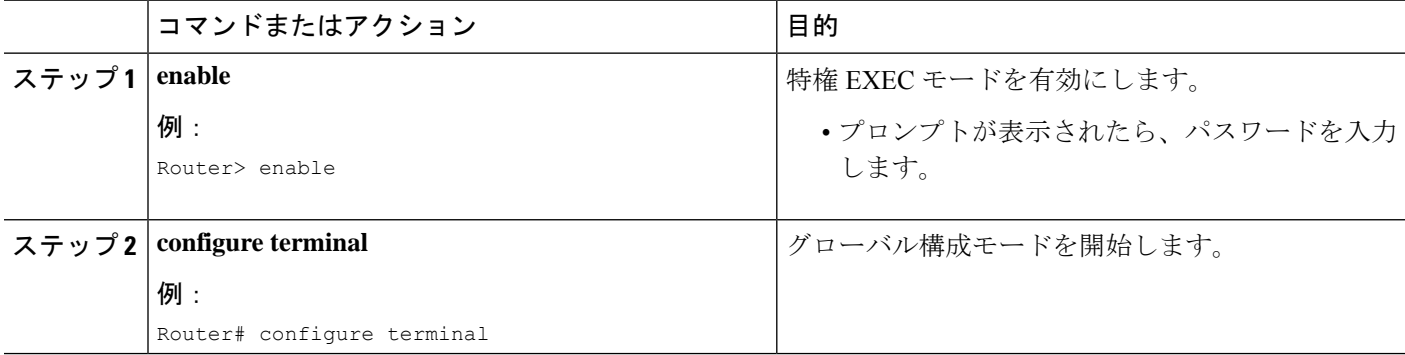

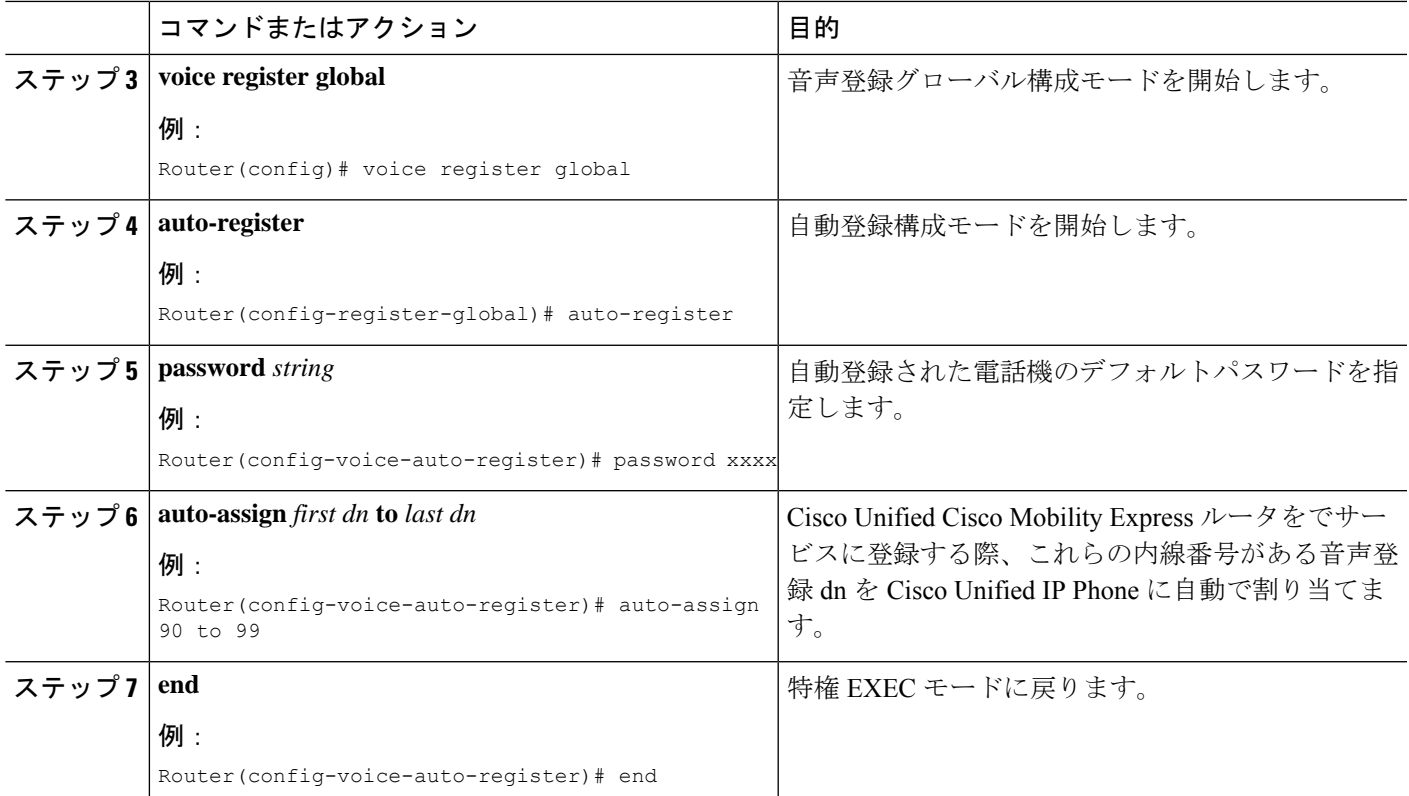

## インストール技術者が **SCCP** 電話機に割り当てることができる内線番 号の構成

インストール技術者が電話機に割り当てることができる内線番号用の ephone-dn を作成するに は、作成する各ディレクトリ番号に対して次の手順を実行します。

### $\mathcal{L}$

この機能に付属する readme ファイルには、ニーズに合わせて編集できるサンプル エント リが含まれています。 ヒント

#### 手順の概要

- **1. enable**
- **2. configure terminal**
- **3. ephone-dn** *dn-tag* [**dual-line**]
- **4. number** *number* [ **secondary** *number*] [ **no-reg** [ **both** | **primary** ]]
- **5. trunk** *digit-string* [ **timeout** *seconds* ]
- **6. name** name
- **7. exit**
- **8. telephony-service**
- **9. auto assign** *dn-tag* **to** *dn-tag*

**10. end**

### 手順の詳細

 $\overline{\phantom{a}}$ 

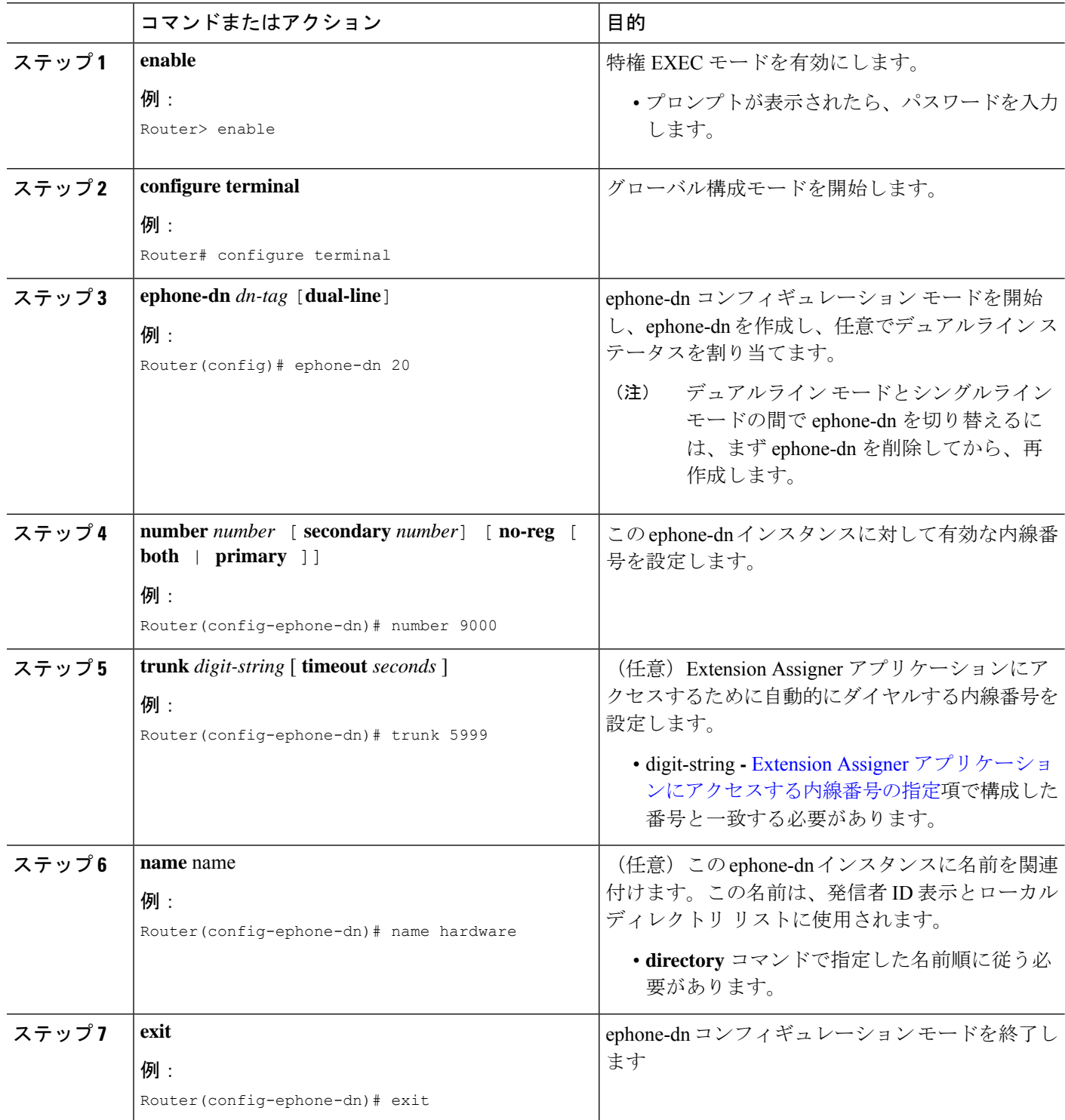

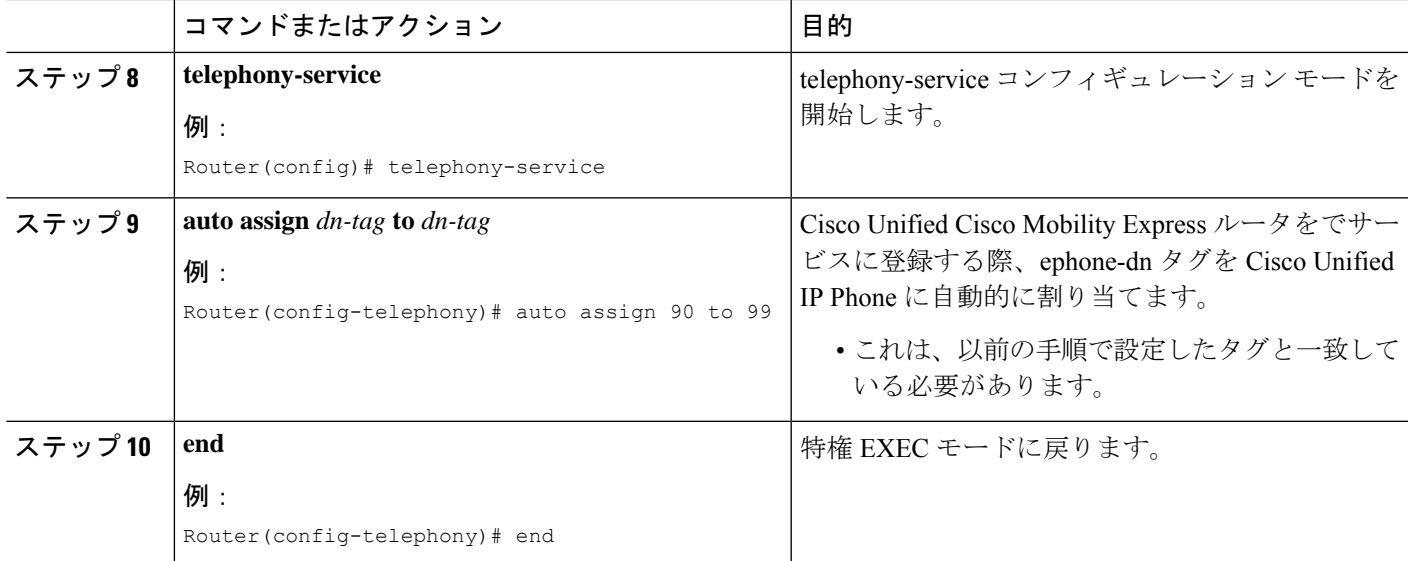

## インストール技術者が **SIP** 電話機に割り当てることができる内線番号 の構成

インストール技術者が電話機に割り当てることができる内線番号用の音声登録 dn を作成する には、作成する各ディレクトリ番号に対して次の手順を実行します。

 $\mathcal{Q}$ 

この機能に付属する readme ファイルには、ニーズに合わせて編集できるサンプル エント リが含まれています。 ヒント

#### 手順の概要

- **1. enable**
- **2. configure terminal**
- **3. voice register dn** *tag*
- **4. number** *number*
- **5. name** *name*
- **6. end**

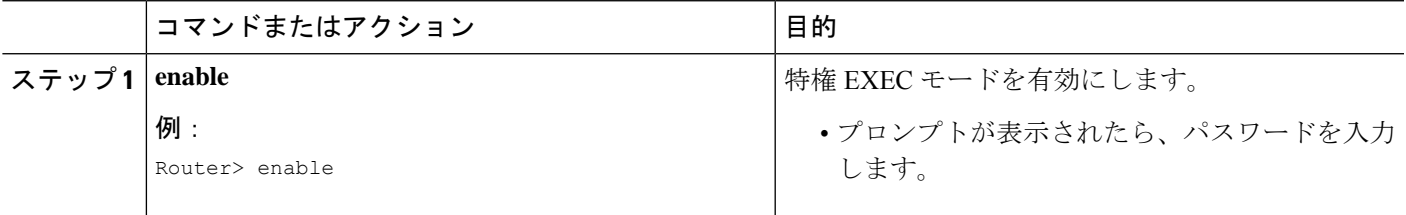

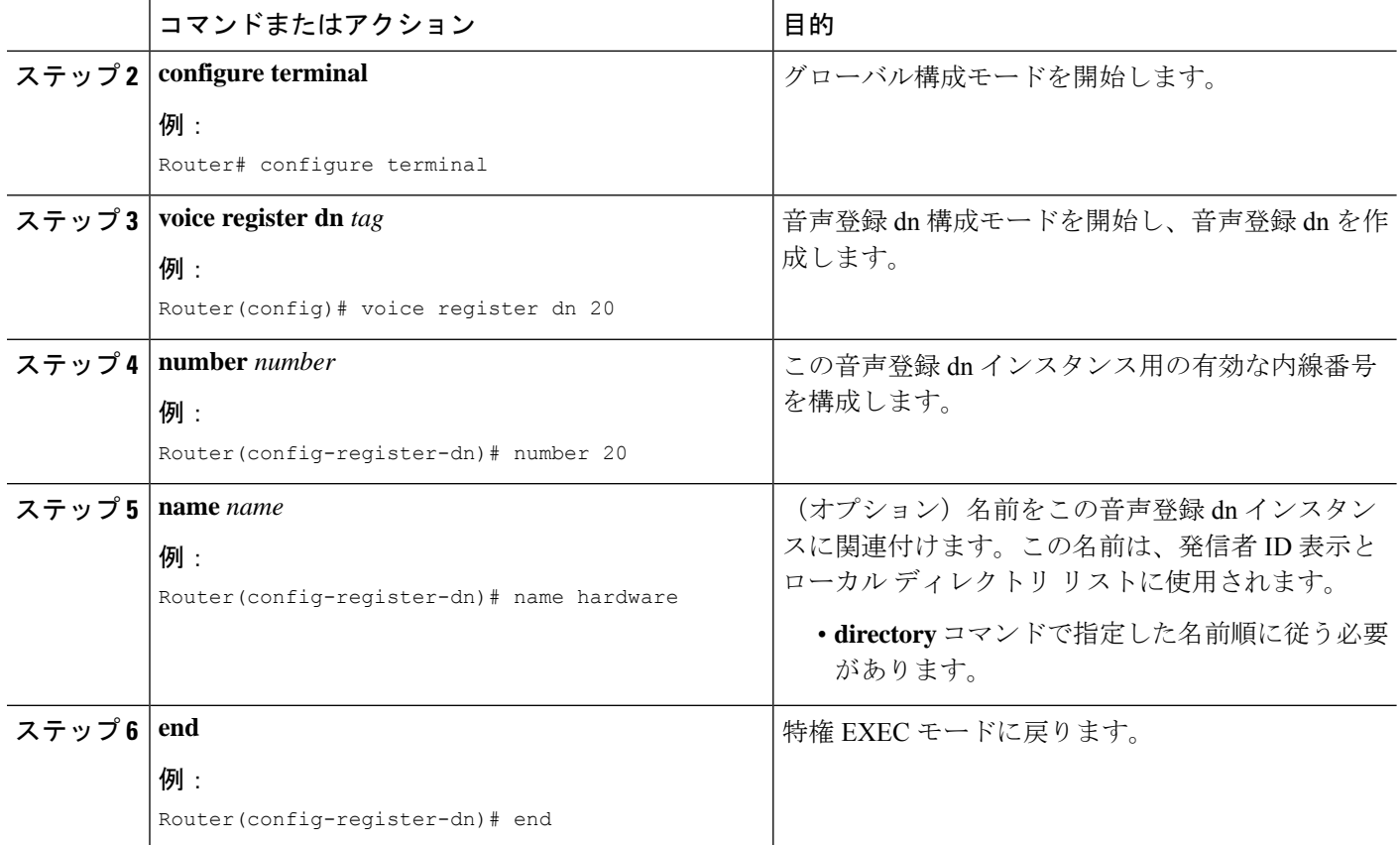

## 一時 **MAC** アドレスを使用した **Ephone** の構成

### Ú

制約事項

- インストール技術者が内線番号を割り当てる Cisco Unified Cisco Mobility Express 電話機の 一時 MAC アドレスで ephone 構成を作成するには、各電話機に対して次の手順を実行し ます。
	- max-ephone設定によって、一度に接続できる電話機の数が決定されます。たとえば、 max-ephone 設定が内線番号を割り当てる電話機の数よりも 10 大きい場合は、一度に 10 台の電話機を接続できます。11 台の電話機を接続した場合、1 台の電話機は、最 初の10台の電話機のいずれかに内線番号を割り当てて11台目の電話機をリセットす るまで、登録されず、または一時内線番号を取得しません。
	- Extension Assigner を備えた Cisco VG224 アナログ音声ゲートウェイでは、最低 24 の 一時 ephone が必要です。

### $\mathcal{Q}$

この機能に付属する readme ファイルには、ニーズに合わせて編集できるこの手順のサン プル エントリがいくつか含まれています。 ヒント

### 始める前に

自動登録機能により、一時内線番号に対して少なくとも 1 つの ephone を作成できるように、 **max-ephone** コマンドは、内線番号を割り当てる電話機の数よりも最低 1 つ大きい値に設定す る必要があります。

$$
\frac{\sqrt{2}}{(\pm)}
$$
   
 
$$
\frac{\sqrt{2}}{\sqrt{2}}
$$
   
 
$$
\frac{1}{\sqrt{2}}
$$
   
 
$$
\frac{1}{\sqrt{2}}
$$
   
 
$$
\frac{1}{\sqrt{2}}
$$
   
 
$$
\frac{1}{\sqrt{2}}
$$
   
 
$$
\frac{1}{\sqrt{2}}
$$
   
 
$$
\frac{1}{\sqrt{2}}
$$
   
 
$$
\frac{1}{\sqrt{2}}
$$
   
 
$$
\frac{1}{\sqrt{2}}
$$
   
 
$$
\frac{1}{\sqrt{2}}
$$
   
 
$$
\frac{1}{\sqrt{2}}
$$
   
 
$$
\frac{1}{\sqrt{2}}
$$
   
 
$$
\frac{1}{\sqrt{2}}
$$
   
 
$$
\frac{1}{\sqrt{2}}
$$
   
 
$$
\frac{1}{\sqrt{2}}
$$
   
 
$$
\frac{1}{\sqrt{2}}
$$
   
 
$$
\frac{1}{\sqrt{2}}
$$
   
 
$$
\frac{1}{\sqrt{2}}
$$
   
 
$$
\frac{1}{\sqrt{2}}
$$
   
 
$$
\frac{1}{\sqrt{2}}
$$
   
 
$$
\frac{1}{\sqrt{2}}
$$
   
 
$$
\frac{1}{\sqrt{2}}
$$
   
 
$$
\frac{1}{\sqrt{2}}
$$
   
 
$$
\frac{1}{\sqrt{2}}
$$
   
 
$$
\frac{1}{\sqrt{2}}
$$
   
 
$$
\frac{1}{\sqrt{2}}
$$
   
 
$$
\frac{1}{\sqrt{2}}
$$
   
 
$$
\frac{1}{\sqrt{2}}
$$
   
 
$$
\frac{1}{\sqrt{2}}
$$
   
 
$$
\frac{1}{\sqrt{2}}
$$
   
 
$$
\frac{1}{\sqrt{2}}
$$
   
 
$$
\frac{1}{\sqrt{2}}
$$
   
 
$$
\frac{1}{\sqrt{2}}
$$
   
 
$$
\frac{1}{\sqrt{2}}
$$
   
 
$$
\frac{1}{\sqrt{2}}
$$
   
 
$$
\frac{1}{\sqrt{2}}
$$
   
 
$$
\frac{1}{\sqrt{2}}
$$
   
 

ssigner を使用して、ライセンスされた電話機を登録できるよう、max-ephone の値を、Cisco Unified CME ライセンスによってサポートされているユーザの数よりも大 きく設定することができます。

手順の概要

- **1. enable**
- **2. configure terminal**
- **3. enable** *phone-tag*
- **4. provision-tag** *number*
- **5. mac-address 02EA.EAEA.** *number*
- **6. type** *phone-type* [ **addon 1** *module-type* [*2 module-type*]]
- **7. button** *button-number{separator}dn-tag*
- **8. end**

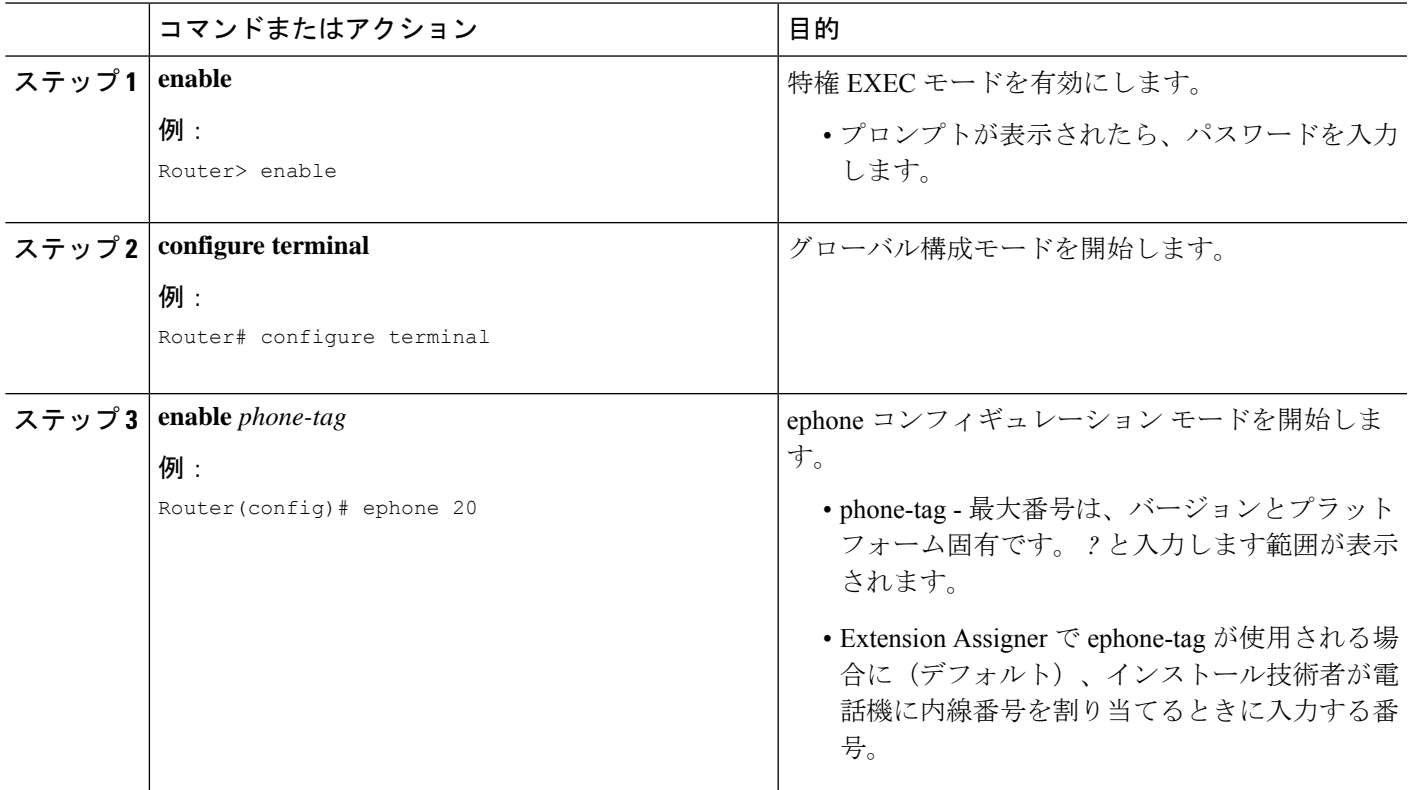

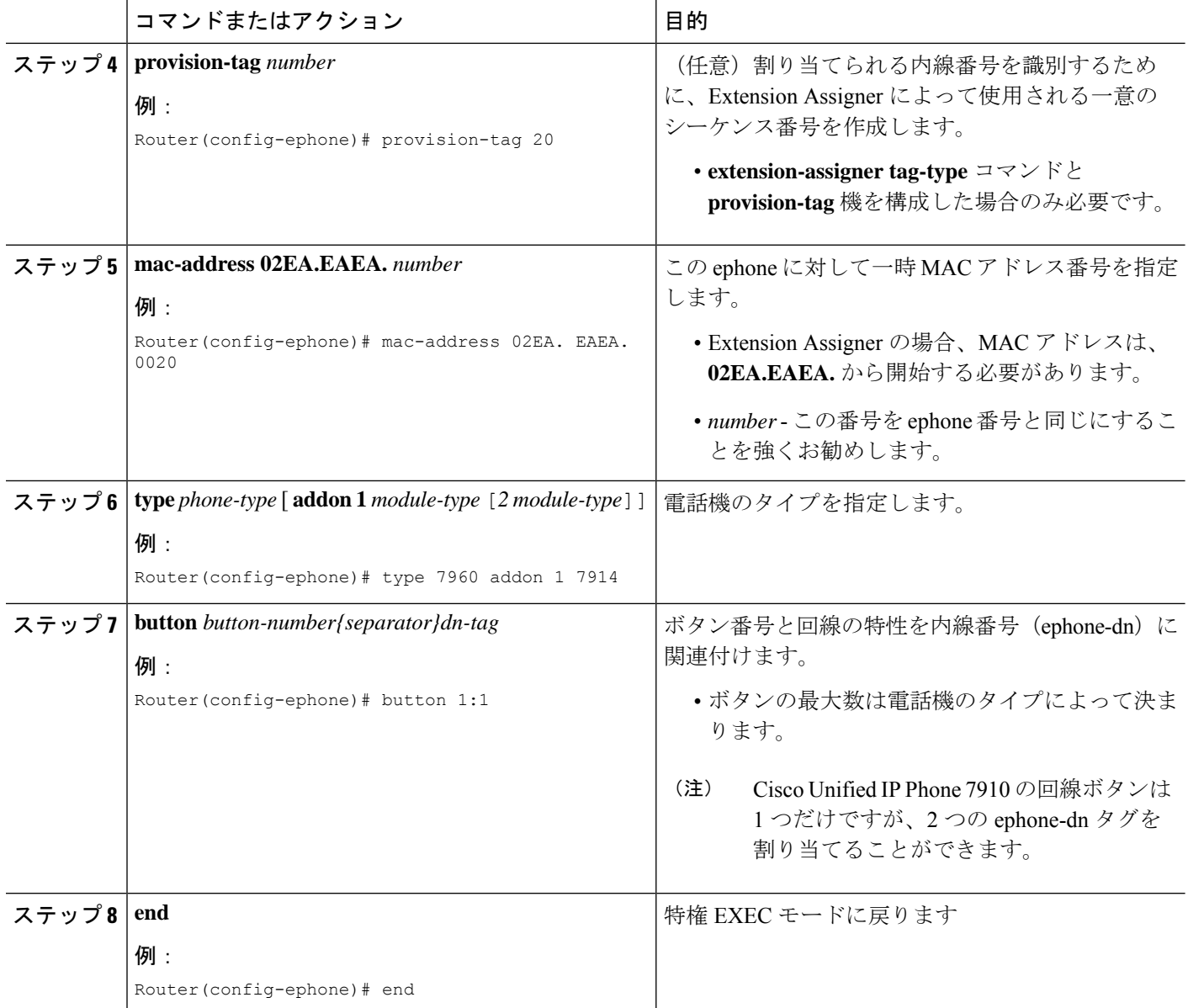

## 一時 **MAC** アドレスを使用した音声登録プールの構成

### Ú

• Max-pool 設定により、一度に接続できる電話機数が決定されます。たとえば、 max-ephone 構成が内線番号を割り当てる電話機の数よりも 10 大きい場合は、一度に 10 台の電話機を接続できます。11 台の電話機を接続した場合、1 台の電話機は、最 初の10台の電話機のいずれかに内線番号を割り当てて11台目の電話機をリセットす るまで、登録されず、または一時内線番号を取得しません。 制約事項

 $\mathcal{Q}$ ヒント この機能に付属する readme ファイルには、ニーズに合わせて編集できるこの手順のサン

#### 始める前に

自動登録機能により、一時内線番号に対して少なくとも 1 つの ephone を作成できるように、 **max-pool**コマンドは、内線番号を割り当てる電話機の数よりも最低1つ大きい値に設定する必 要があります。

 $\begin{picture}(20,5) \put(0,0){\line(1,0){155}} \put(0,0){\line(1,0){155}} \put(0,0){\line(1,0){155}} \put(0,0){\line(1,0){155}} \put(0,0){\line(1,0){155}} \put(0,0){\line(1,0){155}} \put(0,0){\line(1,0){155}} \put(0,0){\line(1,0){155}} \put(0,0){\line(1,0){155}} \put(0,0){\line(1,0){155}} \put(0,0){\line(1,0){155}} \put(0,0){\line(1,$ 

(注)

- Extension Assignerを使用して、ライセンスされた電話機を登録できるよう、max-pool 値を、Cisco Unified Cisco Mobility Express ライセンスによってサポートされている ユーザー数よりも大きく設定することができます。
	- 割り当てまたは割り当て解除操作のために Extension Assigner アプリケーションを呼 び出す必要がある電話機の場合、g711ulaw コーデックと dtmf-relay asrtp-nte を音声登 録プールで構成する必要があります。

#### 手順の概要

- **1. enable**
- **2. configure terminal**
- **3. voice register pool** *pool-tag*
- **4. provision-tag** *number*
- **5. mac-address 02EA.EAEA.** *number*
- **6. type** *phone-type* [ **addon 1** *module-type* [*2 module-type*]]

プル エントリがいくつか含まれています。

- **7. number** *number* **dn** *dn-tag*
- **8. dtmf-relay rtp-nte**
- **9. codec** *g711ulaw*
- **10. end**

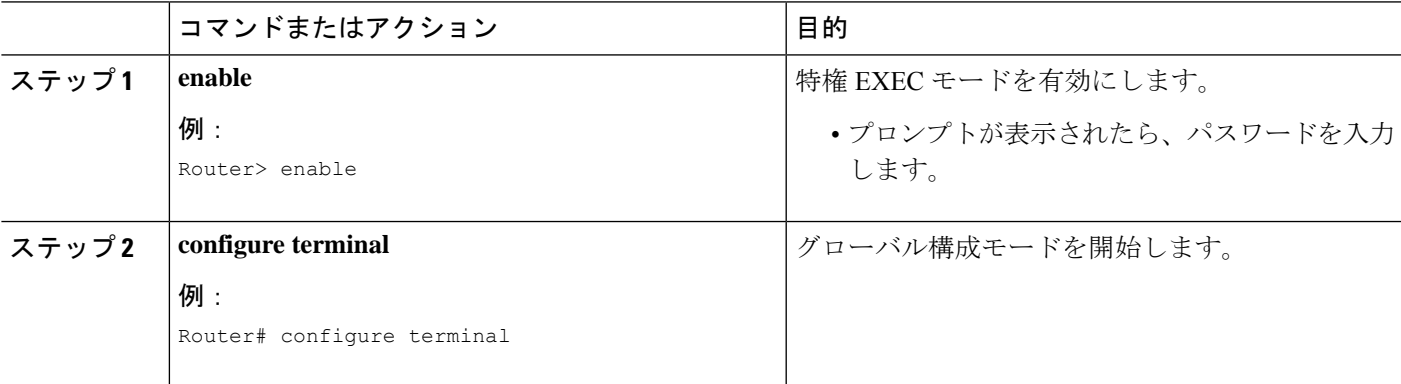

I

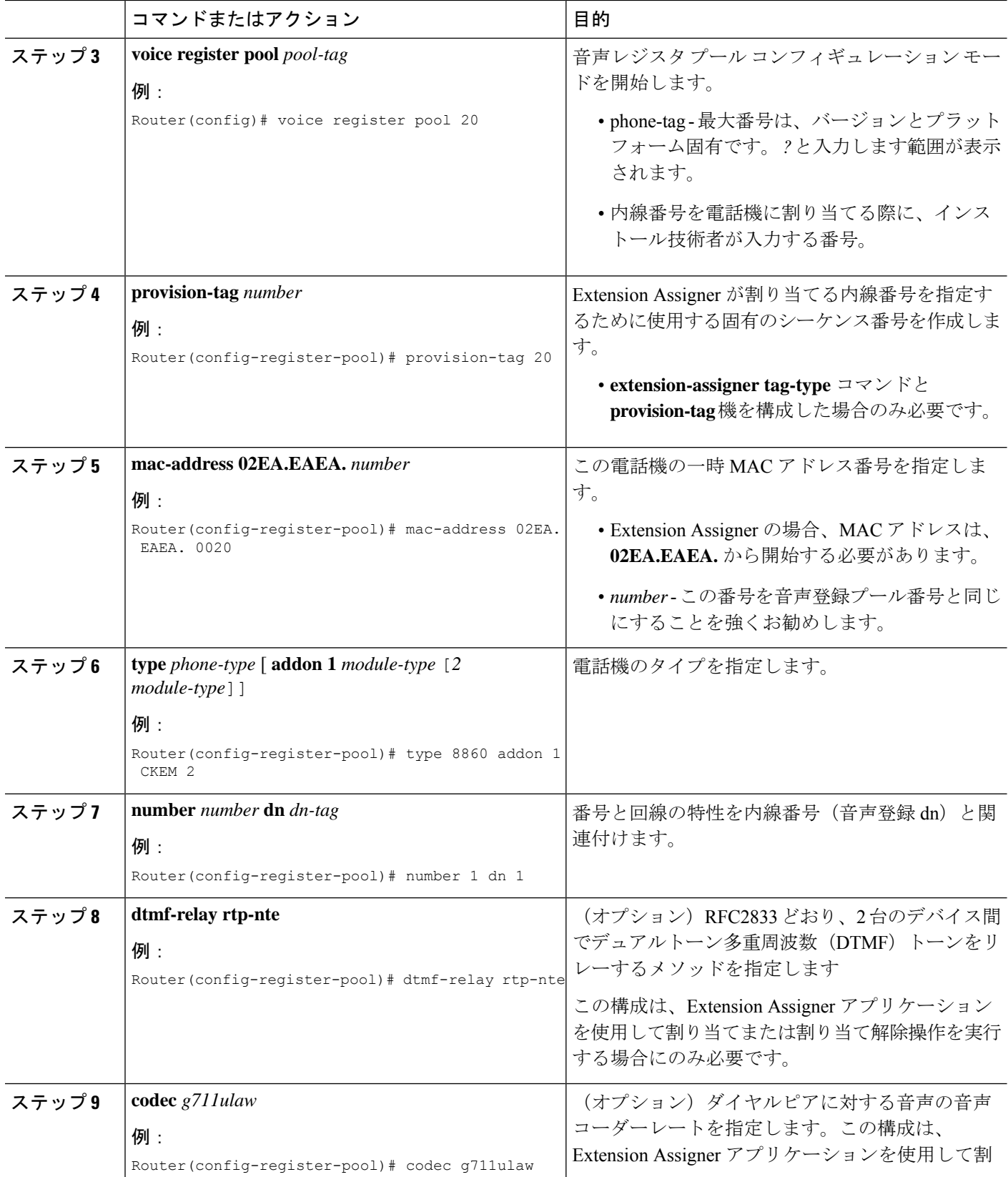

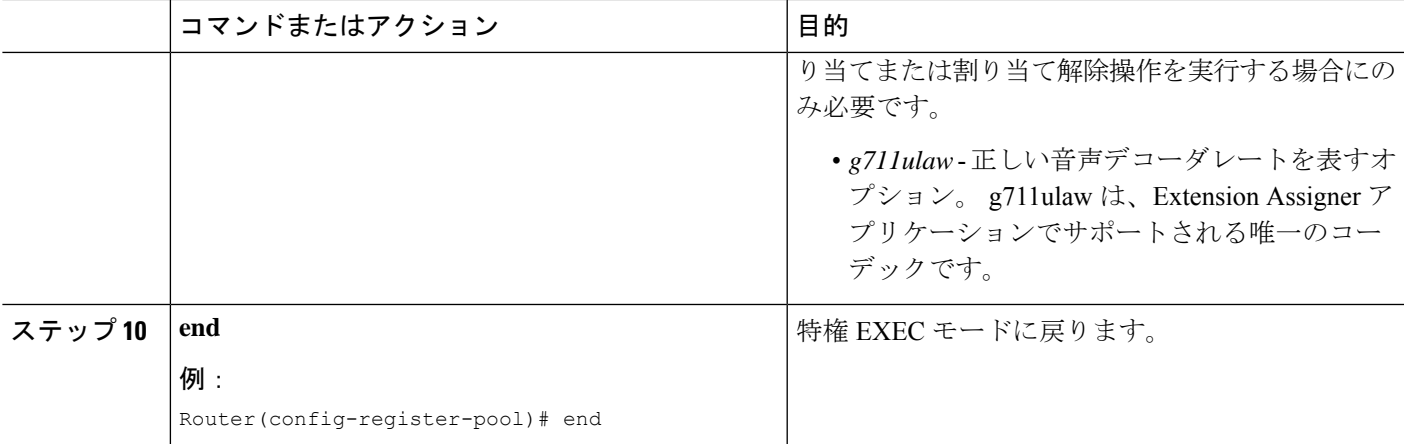

## 構成を自動保存するルータの構成

ルータの再起動時にルータの設定を自動的に保存するには、次の手順を実行します。

### 手順の概要

- **1. enable**
- **2. configure terminal**
- **3. kron policy-list** *list-name*
- **4. cli write**
- **5. exit**
- **6. kron occurrence** *occurrence-name* [ **user** *username*] [[ **in** *numdays:* ]*numhours:* ]*nummin* { **oneshot** | **recurring** }
- **7. policy-list** *list-name*
- **8. end**

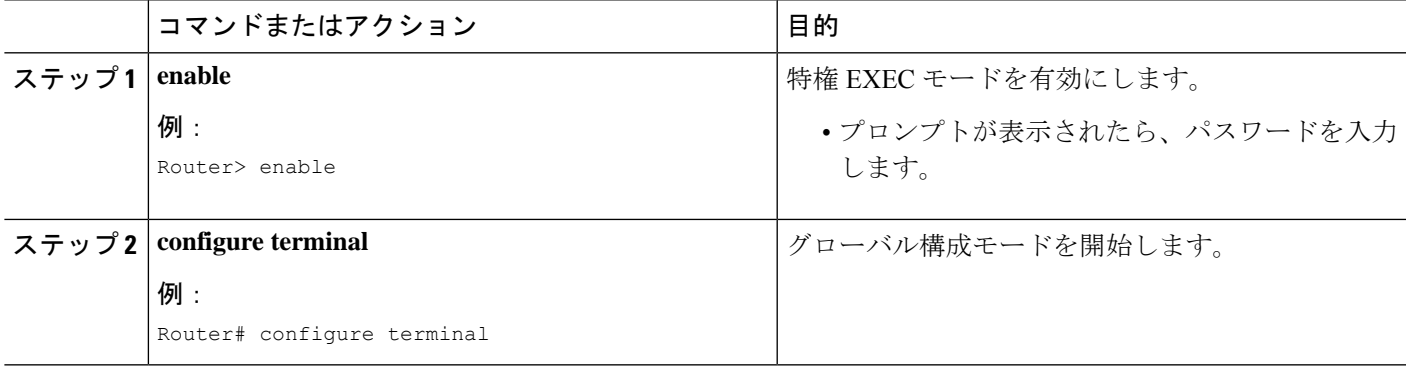

I

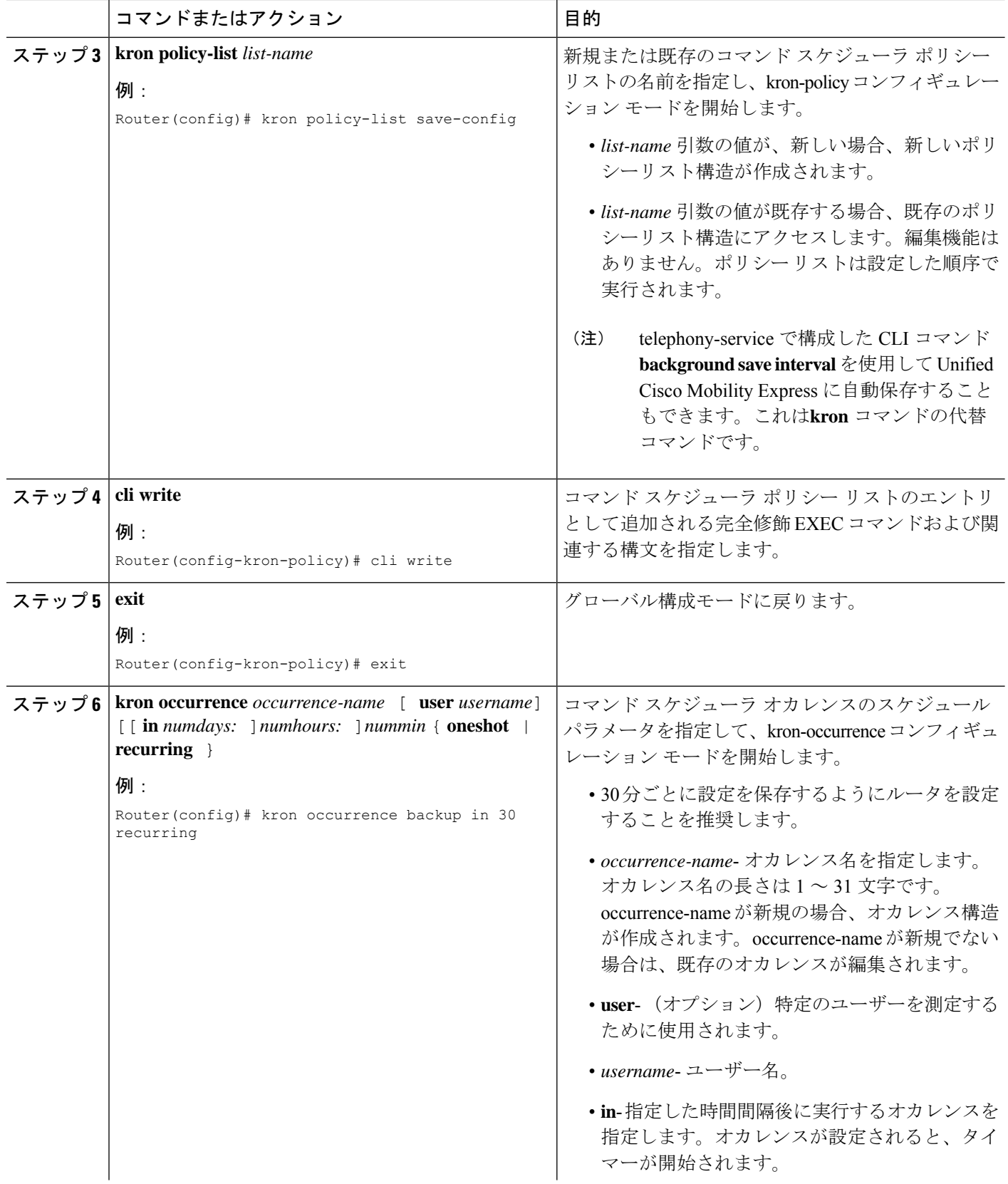

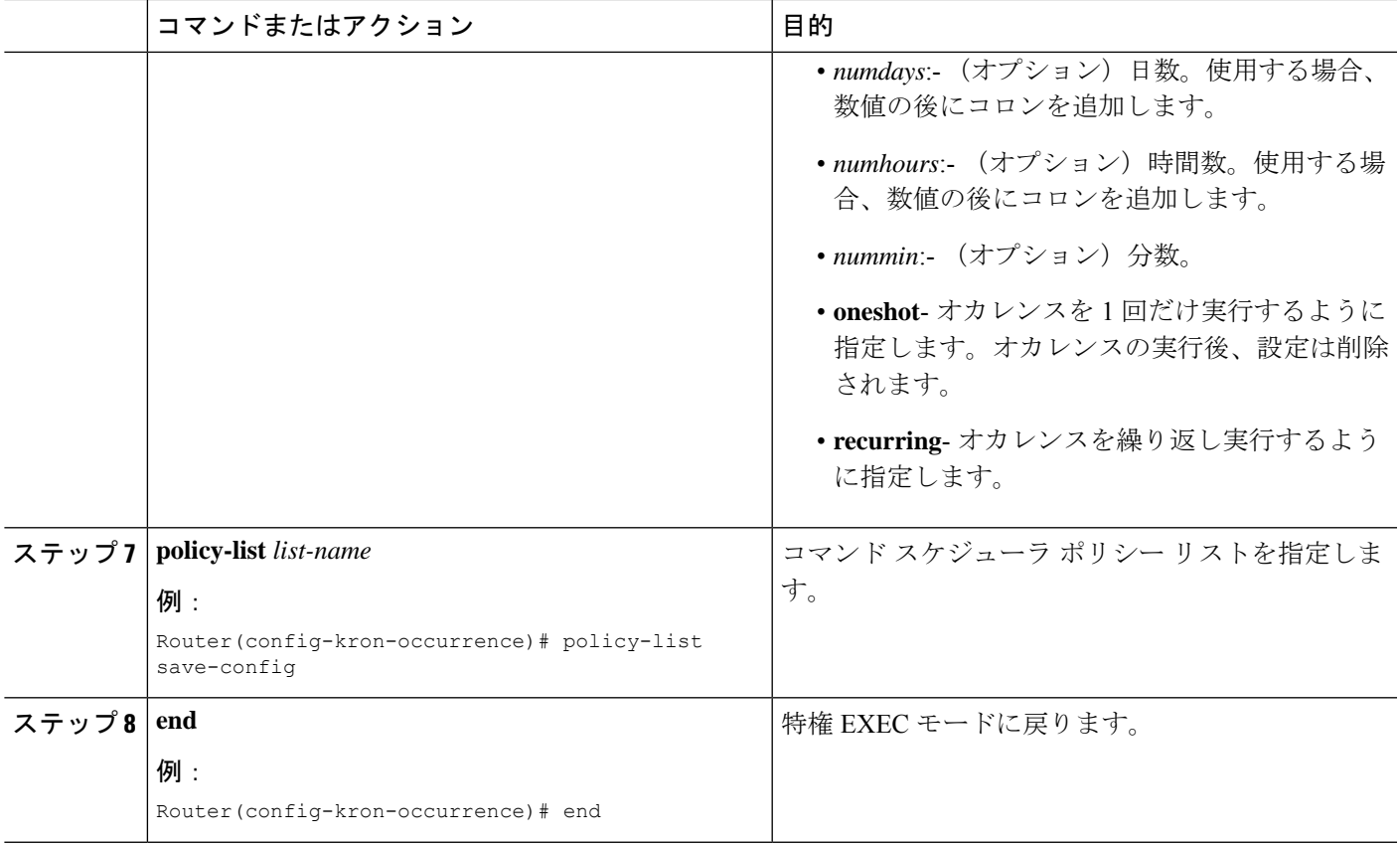

### インストール技術者に対する必要情報の提供

インストール技術者が新しい電話機に内線番号を割り当てる前に、次の情報を提供する必要が あります。

- インストール技術者が一度に接続できる電話機の数。これは、設定した一時 MAC アドレ スの数によって決定されます。
- Extension Assigner アプリケーションにアクセスするためにダイヤルする内線番号。
- 電話機がオフフック状態になったときに、その番号が自動的にダイヤルされるかどうか (SCCP 電話機のみが該当)。
- アプリケーションにアクセスするために入力するパスワード。
- 各電話機に内線番号を割り当てるために入力するタグ番号。

## **Extension Assigner** 同期の構成

## セカンダリバックアップルータの **XML** インターフェイスの構成

プライマリルータからの構成変更情報を受信するために必要な XML インターフェイスをアク ティブ化するセカンダリ バックアップ ルータを構成するには、次の手順を実行します。

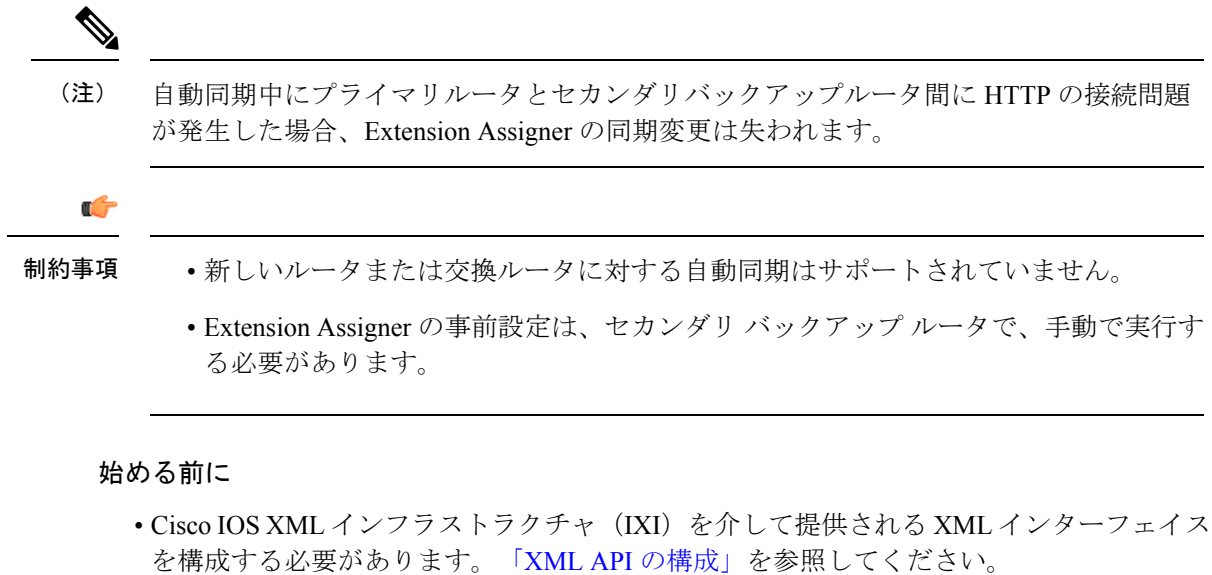

### 手順の概要

- **1. enable**
- **2. configure terminal**
- **3. telephony-service** | **voice register global**
- **4. xml user** *user-name* **password** *password privilege-level*
- **5. end**

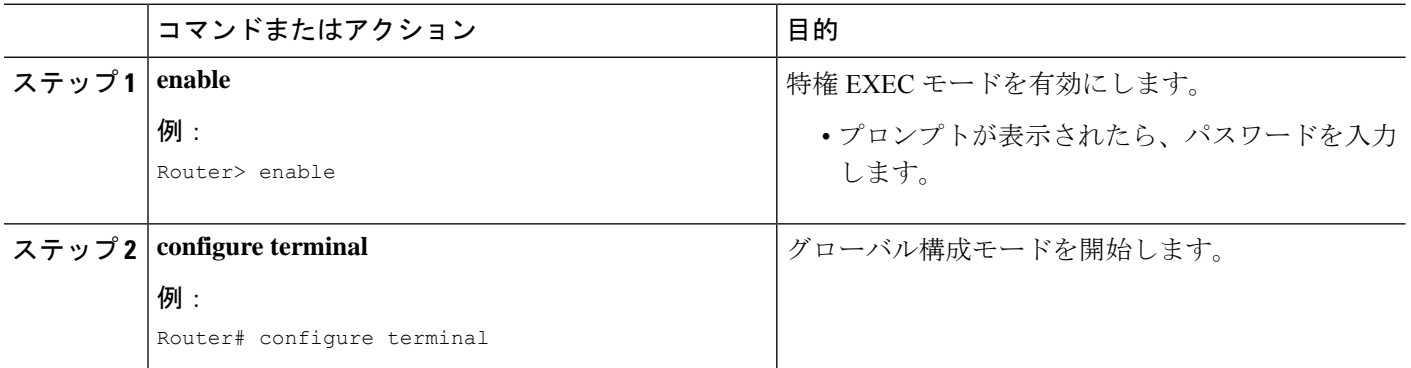

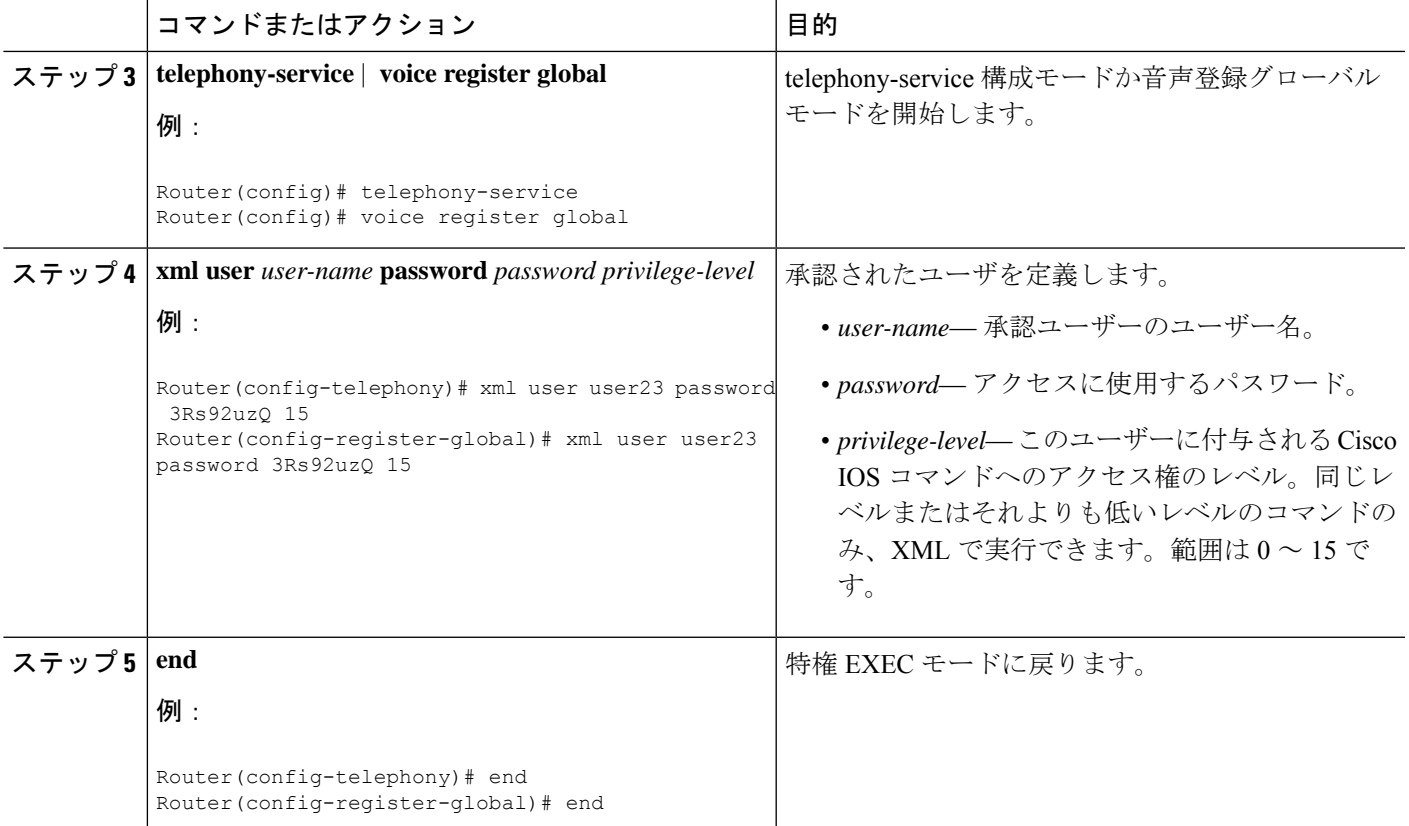

### プライマリルータの **Extension Assigner** 同期の構成

セカンダリ バックアップ ルータとの自動同期を有効にするようプライマリ ルータを設定する には、次の手順を実行します。

### 始める前に

- セカンダリバックアップルータに対するXMLインターフェイスが設定されている。セカ ンダリバックアップルータの XML インターフェイスの構成を参照してください。
- セカンダリ バックアップ ルータの IP アドレスは、telephony-service 構成モードで **ip source-address** コマンドを使用して事前に構成されている必要があります。

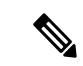

MAC アドレス、プールタグ、電話機タイプなどの電話構成 は、Extension Assigner 機能の同期の一部として保存されま す。 (注)

手順の概要

**1. enable**

- **2. configure terminal**
- **3. telephony-service** | **voice register global**
- **4. standby username** *username* **password** *password*
- **5. end**

### 手順の詳細

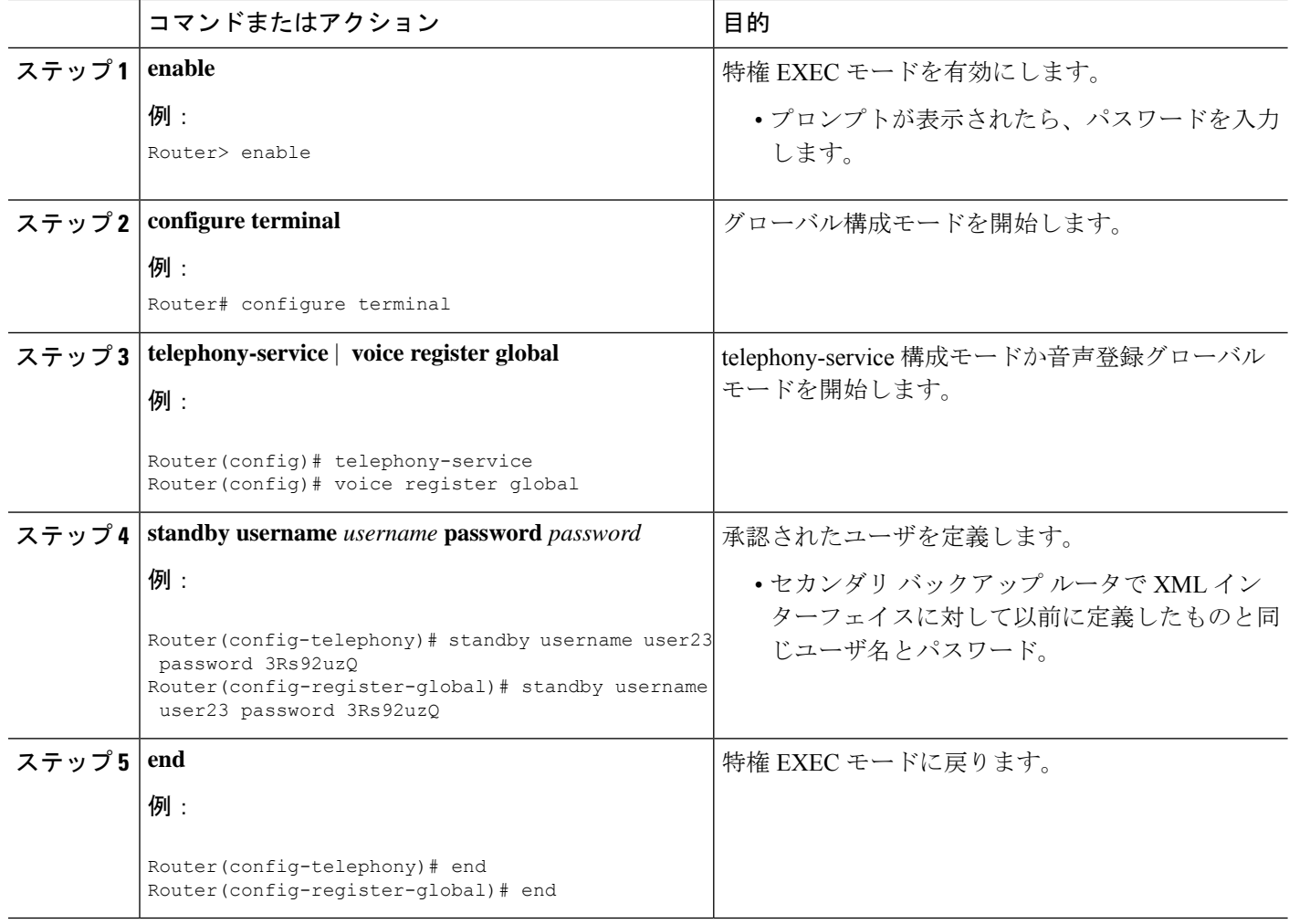

# **Extension Assigner** を使用したオンサイトの内線番号の割 り当て

次の作業は、お客様サイトでインストール技術者によって実行されます。

### 新規内線番号の割り当て

最初に、電話機をインストールすると、一時的にランダムな内線番号が割り当てられます。 Extension Assignerにアクセスし、この電話機に適切な内線番号を割り当てるには、次の手順を 実行します。

- ステップ **1** Extension Assigner を使用するために必要な情報をシステム管理者から入手します。この情報の一覧に関し ては、インストール技術者に対する必要情報の提供を参照してください。
- ステップ **2** 適切な内線番号をダイヤルして、Extension Assigner システムにアクセスします。
- ステップ **3** Extension Assigner のパスワードを入力し、**#** を押します。
- ステップ **4** この電話機の内線番号を表す ID 番号を入力し、**#** を押します。
- ステップ **5** その内線番号が別の電話機に割り当てられていない場合は、**1** を押し、電話機にその内線番号を割り当て ることを確認し、電話を切ります。電話機のリセット後に、割り当てが完了します。
- ステップ **6** アイドル状態の別の電話機にその内線番号が割り当てられている場合は、次のようにします。
	- a) **2** を押して、他の電話機から内線番号の割り当てを解除することを確認します。
	- b) 切断します。
	- c) ステップ 2 (33ページ) でこの手順を繰り返します。
- ステップ **7** 使用されている別の電話機にその内線番号が割り当てられている場合は、次のいずれかを実行します。
	- ステップ 5 (33 ページ) に戻り、別の内線番号を入力します。
	- 内線番号の割り当て解除項の手順を実行し、ステップ 2 (33 ページ) の最初でこの手順を繰り返し ます。

### 内線番号の割り当て解除

新しい内線番号を割り当てた後に、正しくない番号を割り当てたり、または当初のダイヤルプ ランが変更されたことに気付く場合があります。別の電話機で使用できるように間違った番号 の割り当てを解除するには、次の手順を実行します。

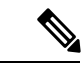

Extension Assigner へのダイヤルインに使用される電話機の内線番号、またはプロビジョ ニングタグが構成されている別の電話機の内線番号の割り当てを解除できます。 (注)

- ステップ **1** Extension Assigner を使用するために必要な情報をシステム管理者から入手します。この情報の一覧に関し ては、インストール技術者に対する必要情報の提供を参照してください。
- ステップ **2** 適切な内線番号をダイヤルして、Extension Assigner システムにアクセスします。
- ステップ **3** Extension Assigner のパスワードを入力し、**#** を押します。
- ステップ **4** 割り当てを解除する必要がある電話機のプロビジョニングタグを入力し、**#** を押します。
- ステップ **5** 割り当てを解除する必要がある電話機の内線番号のプロビジョニング タグを入力する際、**2** を押してから **#** を押すと、電話機から内線番号の割り当てを解除することを確認するように求められます。

ステップ **6** 切断します。

### 現在の内線番号の再割り当て

• 故障した電話機を交換するか、または内線番号を再割り当てする必要がある場合は、次の 手順を実行します。

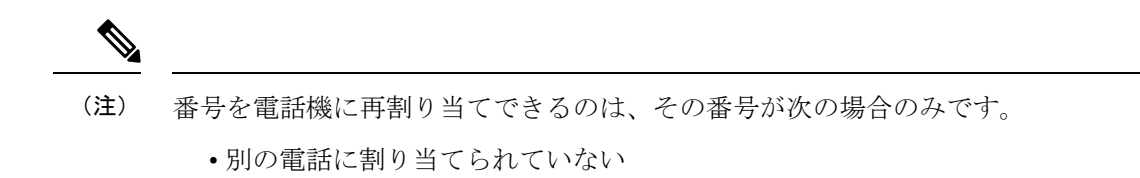

- 別の電話に割り当てられており、その電話がアイドル状態
- 別の電話に割り当てられており、最初に内線番号の割り当てを解除した
- ステップ **1** Extension Assigner を使用するために必要な情報をシステム管理者から入手します。この情報の一覧に関し ては、インストール技術者に対する必要情報の提供を参照してください。
- ステップ **2** 適切な内線番号をダイヤルして、Extension Assigner システムにアクセスします。
- ステップ **3** Extension Assigner のパスワードを入力し、**#** を押します。
- ステップ **4** この電話機の内線番号を表す ID 番号を入力し、**#** を押します。
- ステップ **5** その内線番号が別の電話機に割り当てられていない場合は、**1** を押し、電話機にその内線番号を割り当て ることを確認し、電話を切ります。電話機をリセットすると、割り当てが完了します。
- ステップ **6** アイドル状態の別の電話機にその内線番号が割り当てられている場合は、次のようにします。
	- **2** を押して、他の電話機から内線番号の割り当てを解除することを確認します。
	- 切断します。
	- 新規内線番号の割り当てセクションの手順を実行します。
- **ステップ7** 使用されている別の電話機にその内線番号が割り当てられている場合は、次のいずれかを実行します。
	- ステップ 5 (34 ページ) に戻り、別の内線番号を入力します。
	- 内線番号の割り当て解除セクションおよび新規内線番号の割り当てセクションの手順を実行します。

## **SCCP** 電話機の **Extension Assigner** 構成の確認

- ステップ **1 debug ephone extension-assigner** コマンドを使用して、Extension Assigner アプリケーションが生成したス テータスメッセージを表示します。
- ステップ **2 debug voip application script** コマンドを使用して、Extension Assigner アプリケーションの Tcl スクリプトを 実行するときにサーバーで生成されるステータスメッセージを表示します。
- ステップ **3** 「Cisco IOS デバッグコマンド参照資料」の説明に従って **debug ephone state** コマンドを使用します。

## **SIP** 電話機の **Extension Assigner** 構成の確認

- ステップ **1 debug voice register events** および **debug voice register error** コマンドを使用して、Extension Assigner アプ リケーションが生成したステータスメッセージを表示します。
- ステップ **2 debug voip application script** コマンドを使用して、Extension Assigner アプリケーションの Tcl スクリプトを 実行するときにサーバーで生成されるステータスメッセージを表示します。
- ステップ **3 debug ccsip messages** および **debug ccsip error** コマンドを使用して、電話機の登録解除のステータスメッ セージを表示します。

## **Extension Assigner** の構成例

### **SCCP** 電話機の **Extension Assigner** の例

この例は、次の特性を持つルータ構成を示しています。

- インストール技術者が Extension Assigner アプリケーションにアクセスするためにダイヤ ルする内線番号は、0999 です。
- インストール技術者が Extension Assigner アプリケーションにアクセスするために入力す るパスワードは 1234 である。
- 内線番号 0001 ~ 0005 を割り当てるために、**auto assign** コマンドが構成されている。
- インストール技術者は、Extension Assigner を使用して、内線番号 6001 ~ 6005 を割り当て ることができる。
- Extension Assigner は、provision-tag を使用して、電話機に割り当てる ephone 構成と内線番 号を識別する。
- **auto-reg-ephone** コマンドがデフォルトで有効化されているため、表示されるが必要であ る。
- ルータ構成を自動保存する **kron** コマンドを使用する。
- max-ephone 設定および max-dn 設定の 51 は十分に大きく、インストール技術者が 50 台の 電話機に内線番号を割り当て、一度に接続できる。インストール技術者が 40 台の電話機 に内線番号を割り当てる場合は、11 台は一度に接続できます。例外は、
- CiscoVG224AnalogVoiceGateways を使用する場合です。Extension Assigner は、各ポートに 1 つ、各 CiscoVG224AnalogVoiceGateway に対して 24 の ephone を作成します。

```
Router# show running-config
version 12.4
no service password-encryption
!
hostname Test-Router
!
boot-start-marker
boot system flash:c2800nm-ipvoice-mz.2006-05-31.GOPED_DEV
boot-end-marker
!
enable password ww
!
no aaa new-model
!
resource policy
!
ip cef
no ip dhcp use vrf connected
!
ip dhcp pool pool21
network 172.21.0.0 255.255.0.0
default-router 172.21.200.200
option 150 ip 172.30.1.60
!
no ip domain lookup
!
application
service EA flash:ea/app-cme-ea-2.0.0.0.tcl
paramspace english index 0
paramspace english language en
param ea-password 1234
paramspace english location flash:ea/
paramspace english prefix en
!
```

```
interface GigabitEthernet0/0
no ip address
duplex auto
speed 100
no keepalive
!
interface GigabitEthernet0/0.21
encapsulation dot1Q 21
ip address 172.21.200.200 255.255.0.0
ip http server
!
control-plane
!
dial-peer voice 999 voip
service EA out-bound
destination-pattern 0999
session target ipv4:172.21.200.200
dtmf-relay h245-alphanumeric
codec g711ulaw
no vad
!
telephony-service
extension-assigner tag-type provision-tag
max-ephones 51
max-dn 51
ip source-address 172.21.200.200 port 2000
auto-reg-ephone
auto assign 101 to 105
system message Test-CME
create cnf-files version-stamp 7960 Jun 14 2006 05:37:34
!
ephone-dn 1 dual-line
number 6001
!
ephone-dn 2 dual-line
number 6002
!
ephone-dn 3 dual-line
number 6003
!
```

```
ephone-dn 4 dual-line
number 6004
!
ephone-dn 5 dual-line
number 6005
!
ephone-dn 101
number 0101
label Temp-Line-not assigned yet
!
ephone-dn 102
number 0102
label Temp-Line-not assigned yet
!
ephone-dn 103
number 0103
label Temp-Line-not assigned yet
!
ephone-dn 104
number 0104
label Temp-Line-not assigned yet
!
ephone-dn 105
number 0105
label Temp-Line-not assigned yet
!
ephone 1
provision-tag 101
mac-address 02EA.EAEA.0001
button 1:1
!
ephone 2
provision-tag 102
mac-address 02EA.EAEA.0002
button 1:2
!
ephone 3
provision-tag 103
mac-address 02EA.EAEA.0003
button 1:3
```

```
!
ephone 4
provision-tag 104
mac-address 02EA.EAEA.0004
button 1:4
!
ephone 5
provision-tag 105
mac-address 02EA.EAEA.0005
button 1:5
!
kron occurrence backup in 30 recurring
policy-list writeconfig
!
kron policy-list writeconfig
cli write
!
line con 0
line aux 0
line vty 0 4
logging synchronous
!
no scheduler max-task-time
scheduler allocate 20000 1000
!
end
```
### **SIP** 電話機の **Extension Assigner** の例

次の例では、音声登録プール1にプロビジョニングタグ1001が構成されており、音声登録プー ル 2 にプロビジョニングタグ 1002 が構成されています。

```
voice register global
auto-register
  password cisco1234
  auto assign 101-102
voice register dn 1001
number 1001
voice register dn 1002
number 1002
voice register pool 1
provision-tag 1001
```

```
mac-address 02EA.EAEA.0001
number 1 dn 1001
voice register pool 2
provision-tag 1002
 mac-address 02EA.EAEA.0002
number 2 dn 1002
```
### **Extension Assigner** 同期例

### プライマリ ルータ:例

Extension Assignerは、プライマリルータからセカンダリバックアップルータに構成変更情報を 送信することが許可されています。

telephony-service standby username user555 password purplehat

#### セカンダリバックアップルータ:例

システム コンポーネントは有効になり、XML インターフェイスは設定の変更情報を受信する 準備が整っています。

```
ip http server
ixi transport http
no shutdown
ixi application cme
no shutdown
telephony-service
xml user user555 password purplehat 15
```
### **Extension Assigner** の機能情報

次の表に、このモジュールで説明した機能に関するリリース情報を示します。この表は、ソフ トウェア リリース トレインで各機能のサポートが導入されたときのソフトウェア リリースだ けを示しています。その機能は、特に断りがない限り、それ以降の一連のソフトウェアリリー スでもサポートされます。

プラットフォームのサポートおよびシスコソフトウェアイメージのサポートに関する情報を検 索するには、Cisco Feature Navigator を使用します。Cisco Feature Navigator にアクセスするに は、[www.cisco.com/go/cfn](http://www.cisco.com/go/cfn) に移動します。Cisco.com のアカウントは必要ありません。

#### 表 **<sup>1</sup> : Extension Assigner** の機能情報

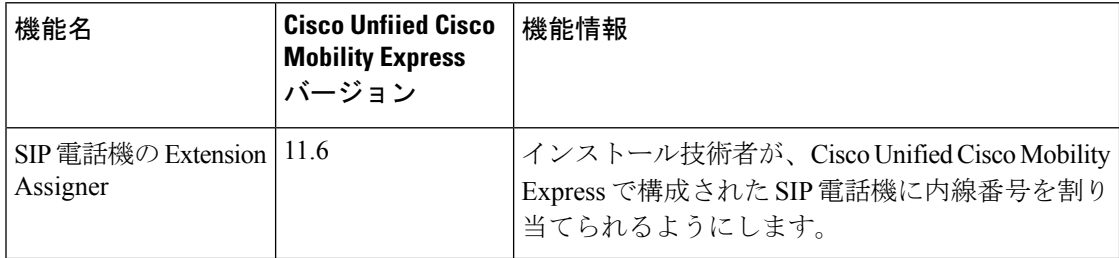

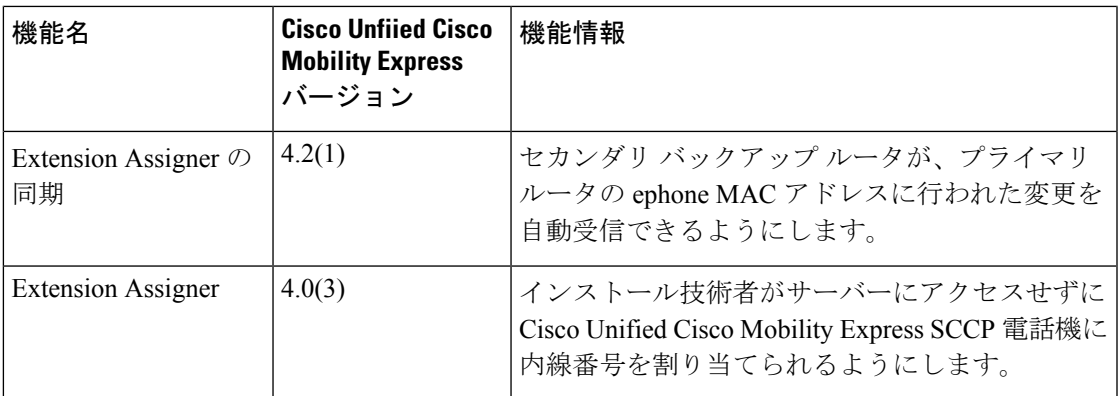

I

翻訳について

このドキュメントは、米国シスコ発行ドキュメントの参考和訳です。リンク情報につきましては 、日本語版掲載時点で、英語版にアップデートがあり、リンク先のページが移動/変更されている 場合がありますことをご了承ください。あくまでも参考和訳となりますので、正式な内容につい ては米国サイトのドキュメントを参照ください。